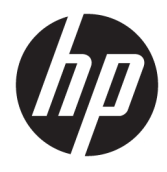

Användarhandbok

#### **ÖVERSIKT**

Den här handboken innehåller tekniska specifikationer och information om bildskärmens funktioner, installation av bildskärmen och användning av bildskärmen.

© Copyright 2020 HP Development Company, L.P.

HDMI, HDMI-logotypen och High-Definition Multimedia Interface är varumärken eller registrerade varumärken som tillhör HDMI Licensing LLC. Windows är antingen ett registrerat varumärke eller ett varumärke som tillhör Microsoft Corporation i USA och/eller andra länder. USB Type-C® och USB-C® är registrerade varumärken som tillhör USB Implementers Forum. DisplayPort™, DisplayPort™-logotypen och VESA® är varumärken och registrerade varumärken som ägs av Video Electronics Standards Association (VESA) i USA och andra länder.

Den här informationen kan ändras utan föregående meddelande. Garantiansvar för HP:s produkter och tjänster definieras i de garantibegränsningar som medföljer sådana produkter och tjänster. Ingenting i denna text ska anses utgöra ytterligare garantiåtaganden. HP ansvarar inte för tekniska fel, redigeringsfel eller för avsaknad av information i denna text.

#### **Produktmeddelande**

I den här handboken beskrivs funktioner som är gemensamma för de flesta modeller. Vissa funktioner är kanske inte tillgängliga på din produkt. Om du vill få tillgång till den senaste användarhandboken går du till <http://www.hp.com/support>och följer anvisningarna för att söka din produkt. Välj sedan **Användarhandböcker**.

Andra utgåvan: december 2020

Första utgåvan: augusti 2017

Dokumentartikelnummer: 928103-102

### **Om handboken**

Den här handboken innehåller tekniska specifikationer och information om bildskärmens funktioner, installation av bildskärmen och användning av programvaran. Beroende på modell har bildskärmen kanske inte alla funktioner som ingår i den här handboken.

**VARNING:** Indikerar en riskfylld situation som, om den inte undviks, **kan** leda till allvarlig skada eller dödsfall.

**VIKTIGT:** Indikerar en riskfylld situation som, om den inte undviks, **kan** leda till mindre eller måttlig skada.

**VIKTIGT:** Visar information som anses viktig, men inte farorelaterad (exempelvis meddelanden relaterade till skada på egendom). Varnar användaren att om en procedur inte följs exakt enligt beskrivning kan det leda till dataförlust eller skada på maskin- eller programvara. Innehåller även grundläggande information för att beskriva ett koncept eller utföra en uppgift.

**The OBS!** Innehåller ytterligare information för att framhäva eller komplettera viktiga punkter i texten.

**TIPS:** Innehåller praktiska tips för att slutföra en uppgift.

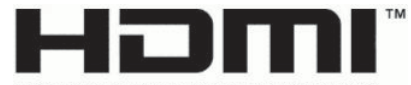

HIGH-DEFINITION MULTIMEDIA INTERFACE Denna produkt innehåller HDMI-teknik.

# **Innehåll**

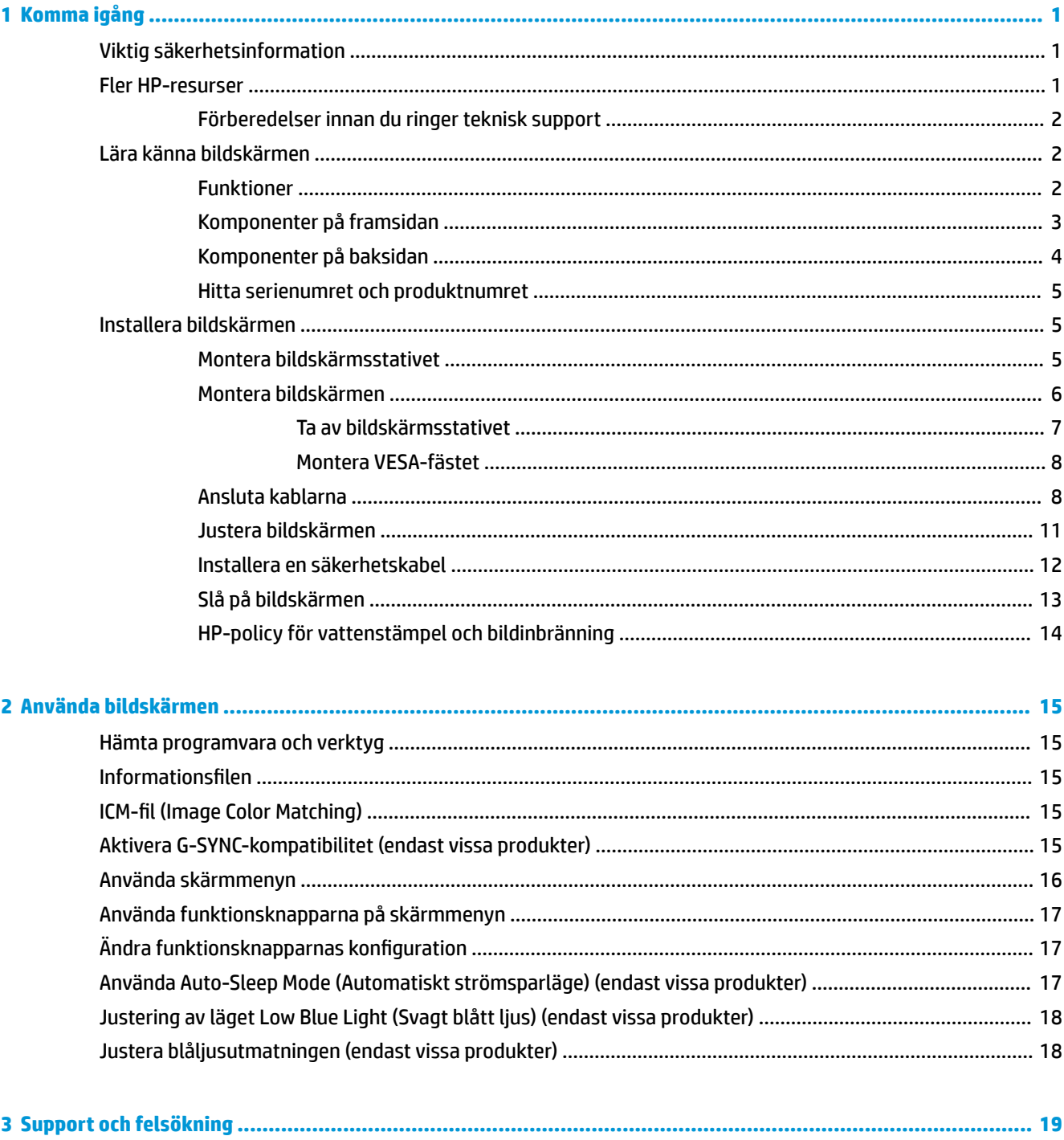

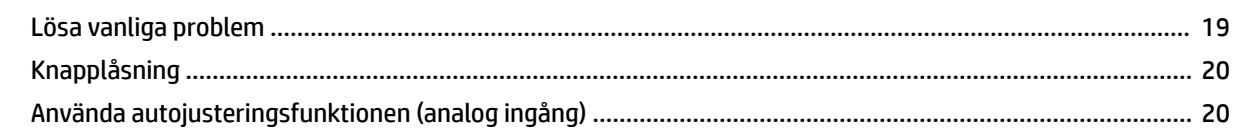

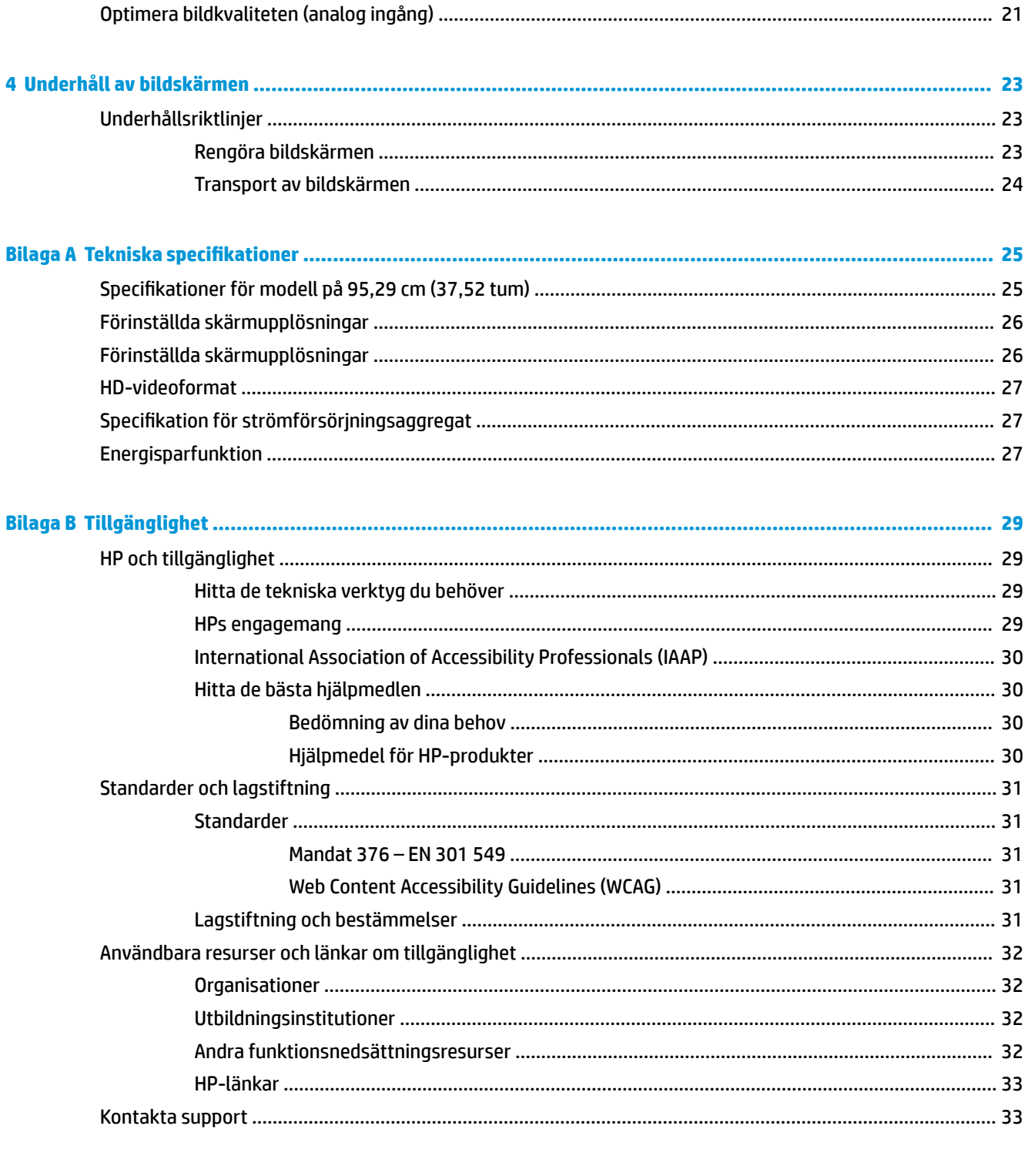

### 

# <span id="page-6-0"></span>**1 Komma igång**

Läs det här kapitlet för mer information om säkerhet och var du hittar fler HP-resurser.

# **Viktig säkerhetsinformation**

En nätadapter och strömkabel kan medfölja bildskärmen. Om du använder en annan sladd ska du endast använda en strömkälla och en kontakt som är lämplig för den här bildskärmen. Information om vilket strömkabelset du bör använda med bildskärmen finns i *Produktmeddelanden* som finns i dokumentationspaketet.

**VARNING:** Så här minskar du risken för elektriska stötar eller skada på utrustningen:

- Anslut strömkabeln till ett eluttag som alltid är enkelt att komma åt.
- Har strömkabeln en jordad kontakt ska kabeln anslutas till ett jordat uttag.
- Bryt strömmen till datorn genom att dra ur strömkabeln ur eluttaget. Ta tag i kontakten när du drar ut strömkabeln ur eluttaget.

För din egen säkerhet, placera inga föremål på nätsladdar eller kablar. Var noga med att dra bildskärmens alla sladdar och kablar så att ingen kan dra och rycka i dem eller snubbla på dem.

Minska risken för allvarliga skador genom att läsa handboken *Säkerhet och arbetsmiljö* som finns bland användarhandböckerna. I den beskrivs inställningar av arbetsstationen, sittställningar vid datorn och sunda datorvanor. I handboken *Säkerhet och arbetsmiljö* finns även viktig elektrisk och mekanisk säkerhetsinformation. *Säkerhet och arbetsmiljö* finns även på webbplatsen [http://www.hp.com/ergo.](http://www.hp.com/ergo)

**VIKTIGT:** Skydda bildskärmen och datorn genom att ansluta alla strömkablar för datorn och kringutrustningen (till exempel bildskärm, skrivare och skanner) till ett överspänningsskydd, till exempel ett grenuttag med överspänningsskydd eller en avbrottsfri strömförsörjning (UPS). Inte alla grenuttag har överspänningsskydd. Grenuttaget måste ha en specifik märkning om denna funktion. Använd ett grenuttag vars tillverkare erbjuder ersättning vid skada så att du kan få ny utrustning om överspänningsskyddet inte fungerar.

Använd en lämplig möbel med rätt storlek som är utformad för att hålla för din bildskärm.

- **VARNING:** Olämpligt placerade datorer på skåp, bokhyllor, hyllor, bänkar, högtalare, kistor eller kärror kan välta och orsaka personskador.
- **VARNING: Stabilitetsrisk:** Enheten kan falla och orsaka allvarliga personskador eller dödsfall. För att förhindra skador fäster du bildskärmen på golvet eller väggen på ett säkert sätt i enlighet med installationsanvisningarna.
- **VARNING:** Den här utrustningen är inte lämplig för användning på platser där det är troligt att barn förekommer.
- **OBS!** Den här produkten passar utmärkt för underhållningssyften. Överväg att placera bildskärmen i en kontrollerad och väl upplyst miljö för att undvika störande reflexer från omgivningsljus och blanka ytor.

### **Fler HP-resurser**

Använd den här tabellen för att hitta resurser med produktbeskrivning, hur gör man-information med mera.

#### <span id="page-7-0"></span>**Tabell 1-1 Ytterligare information**

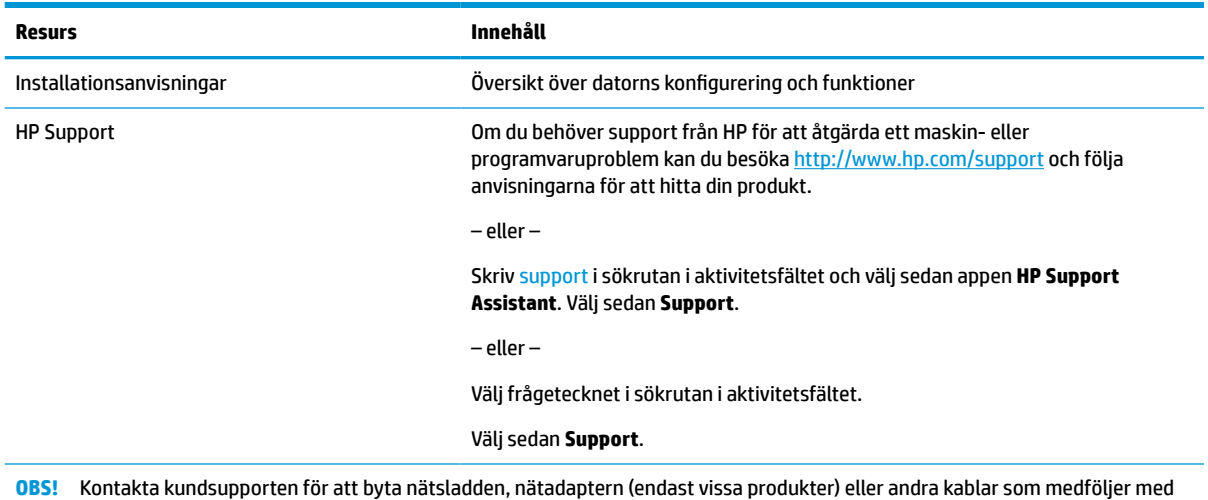

### **Förberedelser innan du ringer teknisk support**

Använd den här informationen om du behöver felsöka ett problem.

Om du inte kan lösa ett problem med [Support och felsökning på sidan 19](#page-24-0) kan du ringa teknisk support för ytterligare hjälp. Ha följande till hands innan du ringer:

- Bildskärmens modellnummer
- Bildskärmens serienummer
- Inköpsdatum på fakturan

bildskärmen.

- Under vilka förhållanden problemet uppstod
- Vilka felmeddelanden som visas
- Maskinvarukonfiguration
- Namn och version på den maskinvara och programvara du använder

# **Lära känna bildskärmen**

Bildskärmen har uppskattade funktioner. Det här kapitlet innehåller information om dina komponenter, var de är placerade och hur de fungerar.

#### **Funktioner**

Beroende på modell kan din bildskärm har följande funktioner:

#### **Bildskärmsfunktioner**

- Krökt 2300-skärm på 95,29 cm (37,52 tum) med en upplösning på 3840 x 1600, Ultra-Wide Quad High Definition (UWQHD) med bakgrundsbelyst skärm samt helskärmsstöd för lägre upplösningar
- Behaglig att titta på både sittande och stående, eller när du flyttar dig från ena sidan av skärmen till den andra
- Funktioner för vridning och höjdjustering
- <span id="page-8-0"></span>● HDMI-videoingång (High-Definition Multimedia Interface)
- DisplayPort™-videoingång
- USB Type-C®-port som stöder en strömförsörjning upp till 65 watt och DisplayPort Alternate Mode
- USB-hubb med tre portar
- Jack för ljudutgång (hörlurar)
- Inbyggda premiumhögtalare
- Plug and play-funktion om operativsystemet stöder detta
- Skärminställningar på flera språk för enkel konfigurering och skärmoptimering
- Programmet HP Display Assistant för justering av bildskärmsinställningar och aktivering av stöldskyddsfunktionerna
- HDCP (High-Bandwidth Digital Content Protection) används på alla digitala ingångar
- Optisk skiva med programvara och dokumentation medföljer bildskärmen i vissa regioner och innehåller bildskärmsdrivrutiner och produktdokumentation
- VESA®-monteringsfäste för att montera bildskärmen på ett väggfäste eller en svängarm
- Inställningar för svagt blåljusläge för att skapa en mer avslappnande och mindre stimulerande bild

**OBS!** Säkerhetsinformation och föreskrifter finns i *Produktmeddelanden* som medföljde i dokumentationen. Om du vill få tillgång till den senaste användarhandboken går du till<http://www.hp.com/support>och följer anvisningarna för att söka din produkt. Välj sedan **Användarhandböcker**.

### **Komponenter på framsidan**

För att identifiera komponenterna på bildskärmens framsida använder du den här illustrationen och tabellen.

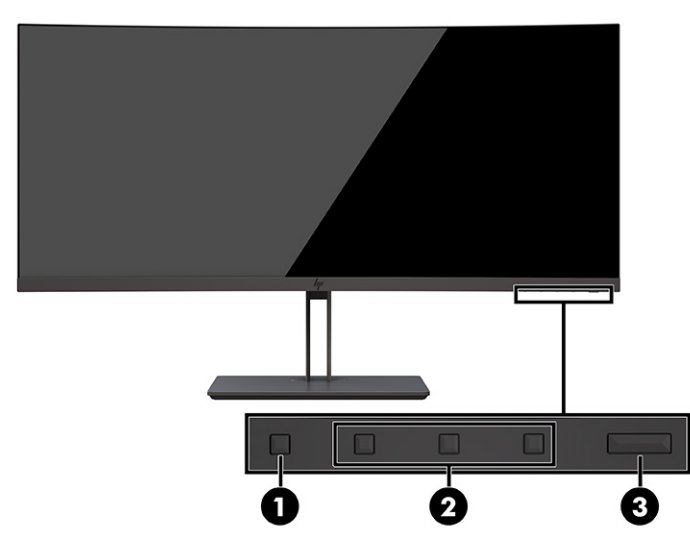

**Tabell 1-2 Komponenterna på framsidan och deras beskrivningar**

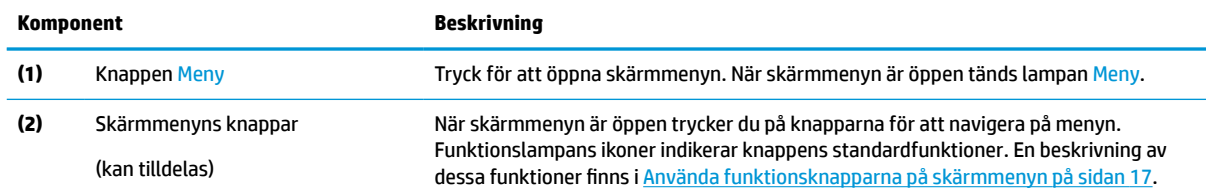

<span id="page-9-0"></span>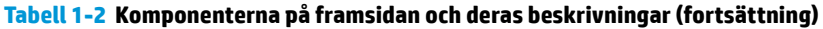

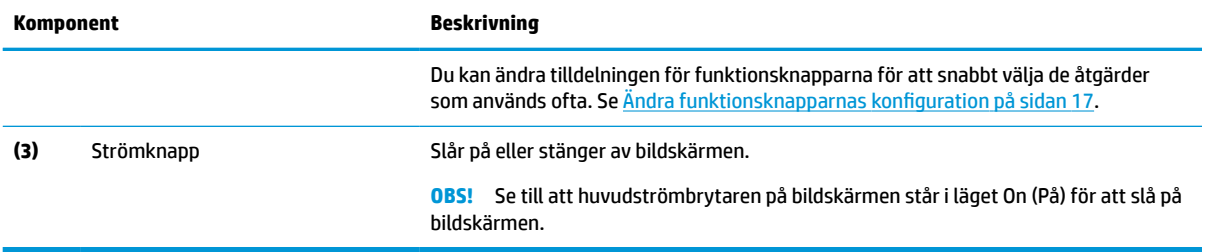

# **Komponenter på baksidan**

För att identifiera komponenterna på bildskärmens baksida använder du den här illustrationen och tabell.

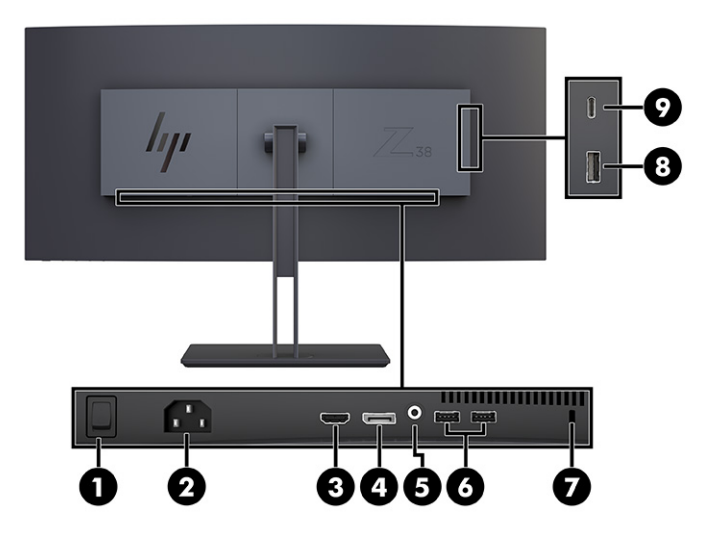

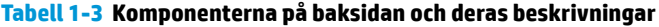

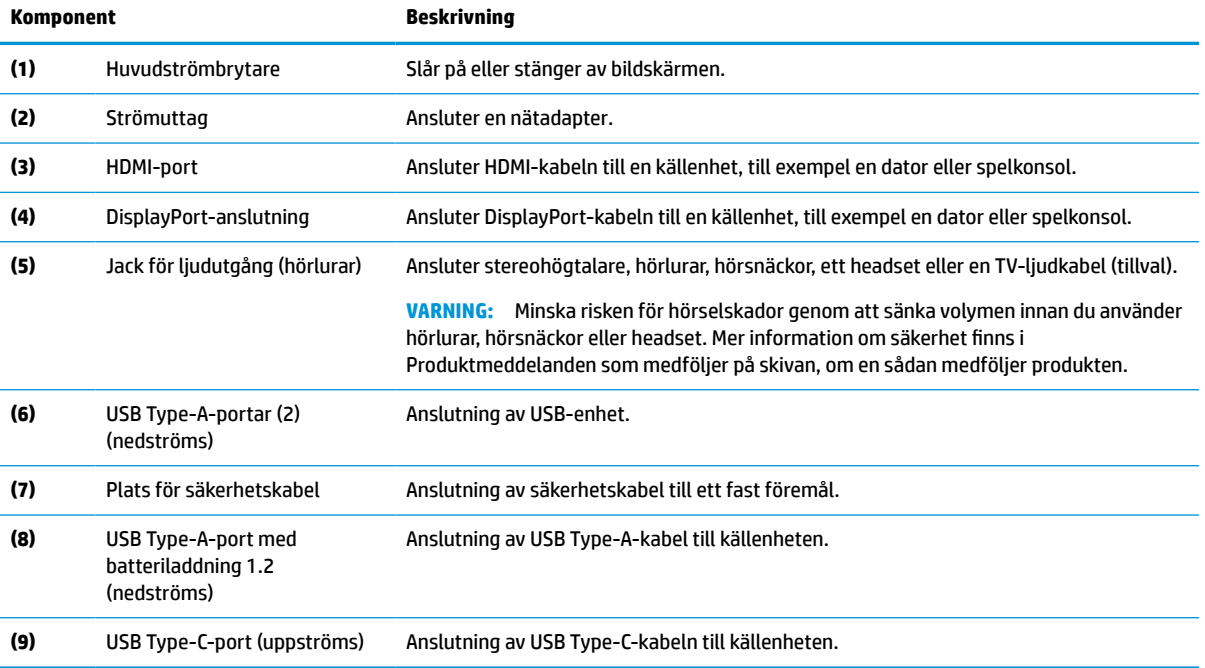

### <span id="page-10-0"></span>**Hitta serienumret och produktnumret**

Beroende på produkten finns serienumret och produktnumret på en etikett på baksidan av bildskärmen eller på en etikett under täckramen för frontpanelen på bildskärmen. Du kan behöva dessa nummer när du kontaktar HP för support.

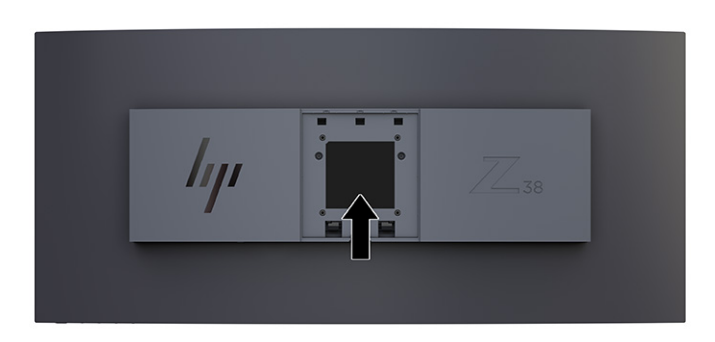

## **Installera bildskärmen**

Det här avsnittet beskriver hur du monterar bildskärmsstativet eller väggfästet och alternativen för att ansluta bildskärmen till en dator, notebook-dator, spelkonsol eller liknande enhet.

- **VARNING:** För att minska risken för allvarliga skador bör du läsa handboken *Säkerhet och arbetsmiljö*. I den beskrivs inställningar av arbetsstationen, sittställningar vid datorn och sunda datorvanor. I handboken *Säkerhet och arbetsmiljö* finns även viktig elektrisk och mekanisk säkerhetsinformation. Handboken *Säkerhet och arbetsmiljö* finns på HP:s webbplats på <http://www.hp.com/ergo>.
- **VIKTIGT:** Förhindra skada på bildskärmen genom att inte röra vid LCD-panelens yta. Om du trycker på panelen kan detta orsaka färgavvikelser eller att de flytande kristallerna hamnar i oordning. Om detta sker återställs inte bildskärmen till normal status.

**VIKTIGT:** Om du vill förhindra att skärmen repas, skadas eller förstörs och förhindra skada på knapparna ska du placera bildskärmen med framsidan nedåt på en plan yta täckt med ett skyddande skumgummiark eller mjukt tyg som inte repar.

### **Montera bildskärmsstativet**

Korrekt montering av bildskärmsstativet är viktigt för säker användning. Det här avsnittet beskriver hur du fäster ett stativ på ett säkert sätt.

- **TIPS:** Tänk på bildskärmens placering eftersom omgivningsljus och ljusa ytor kan orsaka störande reflexer.
- **VIKTIGT:** Följ anvisningarna från tillverkaren av monteringsfästet när du monterar bildskärmen på en vägg eller svängarm.

För optimal bildskärmsprestanda och skärpa bör du inte vrida bildskärmen 90 grader till stående orientering.

- **1.** Ta bort stativet från lådan.
- **2.** Sätt fast krokarna överst på stativplattan i hålen (1) på baksidan av bildskärmen.

<span id="page-11-0"></span>**3.** Sänk ner nedre delen av stativets monteringsplatta bak på bildskärmens försänkning tills den låses på plats (2).

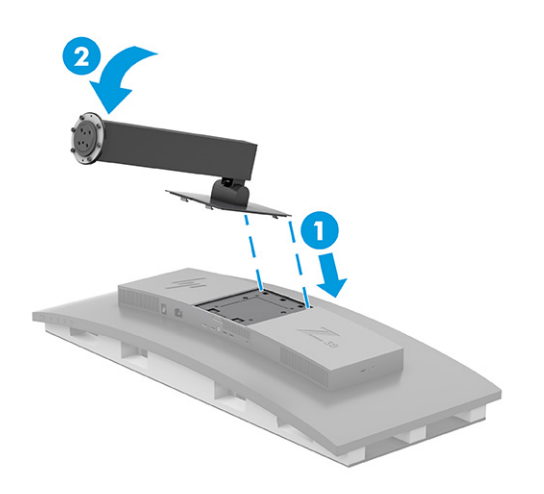

- **4.** Se till att bildskärmen fortfarande har framsidan nedåt i förpackningen och infoga foten i bildskärmsstativets undersida (1).
- **5.** Vrid basen moturs, se till att bildskärmens stativskruvar är i linje med hålen på undersidan av basen och lås på plats (2). Skruva in de två tumskruvarna i basen (3).

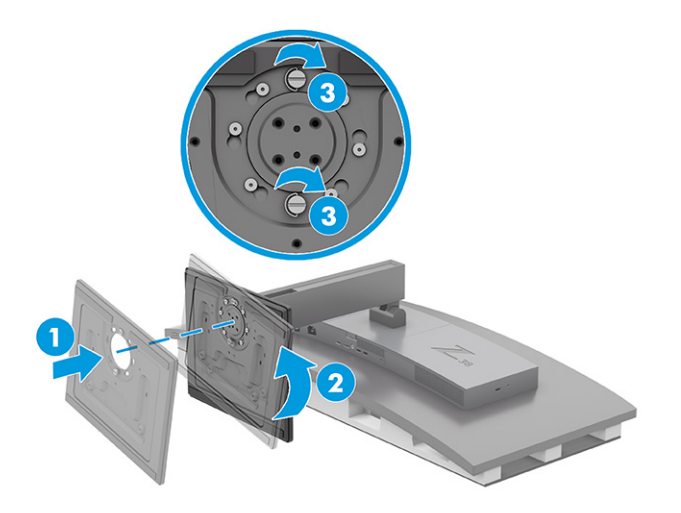

### **Montera bildskärmen**

Om du vill montera bildskärmen på en vägg med hjälp av en svängarm eller någon annan monteringsanordning, ska du följa stegen i det här avsnittet för säker och säker anslutning av bildskärmen.

**VIKTIGT:** Den här bildskärmen uppfyller VESA-standarden för 100 mm skruvhål för montering. Om du vill använda en monteringslösning från en annan tillverkare än HP på bildskärmen behöver du fyra stycken 4 mm skruvar, 10 mm långa med 0,7-gänga. Längre skruvar kan skada bildskärmen. Kontrollera att tillverkarens monteringslösning överensstämmer med VESA-standarden och är godkänd för att klara bildskärmens vikt. Använd ström- och videokabeln som medföljer bildskärmen för bästa möjliga prestanda.

**<sup>2</sup> OBS!** Apparaten är avsedd att monteras med ett UL-klassat eller CSA-klassat väggmonteringsfäste.

#### <span id="page-12-0"></span>**Ta av bildskärmsstativet**

Om du bestämmer dig för att använda ett väggmonteringsfäste istället för bildskärmsstativet som du har anslutit, ta först bort stativet.

**VIKTIGT:** Kontrollera att strömmen är av och att alla kablar är bortkopplade från bildskärmen innan den demonteras. Lägg inte bildskärmen med framsidan nedåt när du tar bort stativet. Om skärmen placeras med framsidan nedåt kan påfrestningen bli för stor med skador på bildskärmen som följd. Skärmen är ömtålig. Undvik att vidröra eller att trycka på skärmen; det kan orsaka skador.

**VIKTIGT:** HP rekommenderar att två personer utför procedurerna för att positionera och stabilisera bildskärmen.

- **1.** Koppla ur och ta bort alla kablar från bildskärmen.
- **2.** Placera bildskärmen på ett plant och dämpat underlag.
- **3.** Lossa de två tumskruvarna (1) på basen, vrid basen medurs för att låsa upp den från stativet (2) och ta bort basen (3).

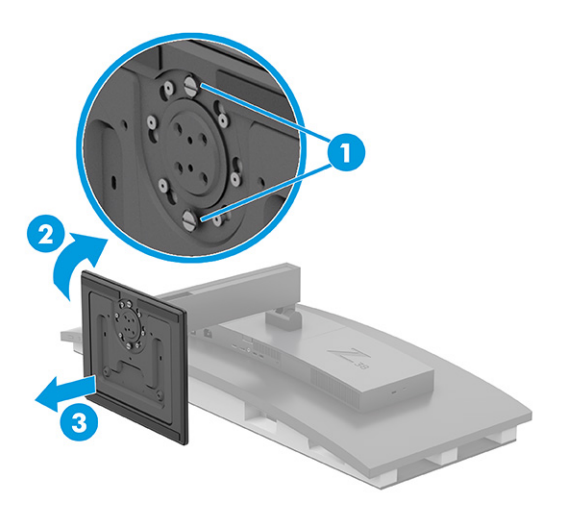

**4.** Tryck ned frigöringsspärren (1), luta stativet bort från bildskärmen (2) och ta bort stativet (3).

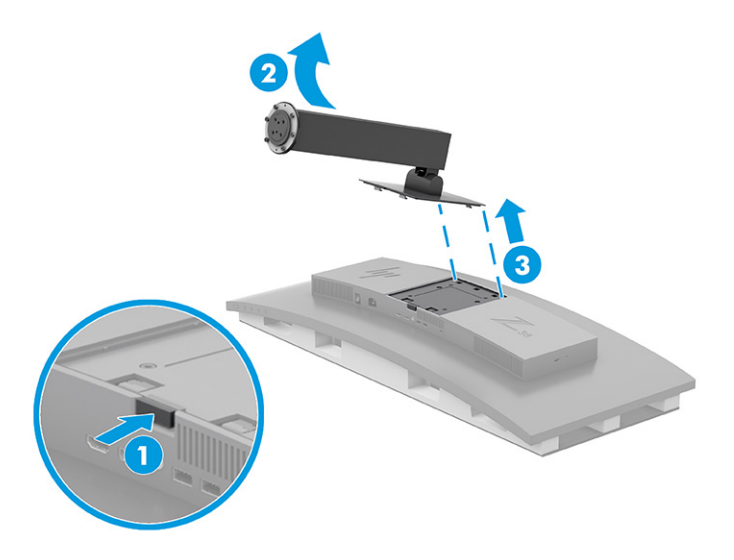

#### <span id="page-13-0"></span>**Montera VESA-fästet**

Ett VESA-monteringsfäste medföljer bildskärmen och används för att montera bildskärmen på en vägg, svängarm eller annan monteringsanordning.

- **1.** Ta av bildskärmsstativet.
- **2.** Placera VESA-fästet så att anslutningsfliken på fästet passas in med uttaget på bildskärmen.
- **3.** Tryck ner VESA-fästet tills den klickar på plats.

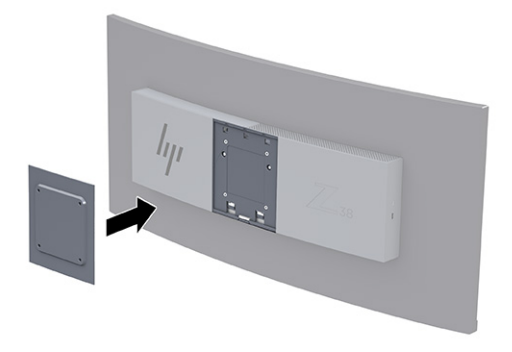

- **4.** Om du vill montera skärmen på en svängarm eller annan monteringsanordning sätter du i fyra skruvar genom hålen på monteringsanordningen och genom VESA-monteringsfästet.
- **VIKTIGT:** Om dessa anvisningar inte gäller för din enhet, ska du följa anvisningarna från tillverkaren av fästet när du monterar bildskärmen på en vägg eller en svängarm.

För optimal bildskärmsprestanda och skärpa bör du inte vrida bildskärmen 90 grader till stående orientering.

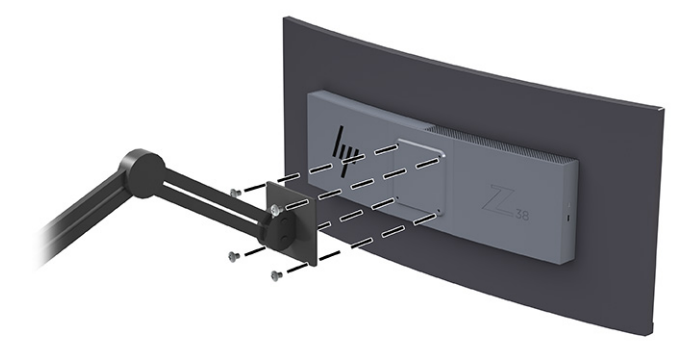

### **Ansluta kablarna**

Förutom information om hur du ansluter en kabel innehåller det här avsnittet information om hur bildskärmen fungerar när du ansluter vissa kablar.

**OBS!** Beroende på modell kan bildskärmen emellertid stödja USB Type-C-, HDMI- eller DisplayPortingångar. Videoläget avgörs av vilken videokabel som används. Bildskärmen fastställer automatiskt vilka ingångar som har giltiga videosignaler. Du kan välja ingångar via skärmmenyn. Bildskärmen levereras med ett urval av kablar. Alla kablar som visas i det här avsnittet följer inte med bildskärmen.

- **1.** Placera bildskärmen på en lämplig, välventilerad plats i närheten av datorn.
- **2.** Anslut en videokabel.
- **<sup>27</sup> OBS!** Med undantag för USB Type-C-ingångar, fastställer bildskärmen automatiskt vilka ingångar som har giltiga videosignaler. Du måste manuellt välja USB Type C-ingång. För att välja en insignal, förutom USB Type-C, öppna skärmmenyn och välj **Input** (Ingång).
	- Anslut ena änden av en DisplayPort-kabel till DisplayPort-anslutningen på bildskärmens baksida och den andra änden till källenhetens DisplayPort-uttag.

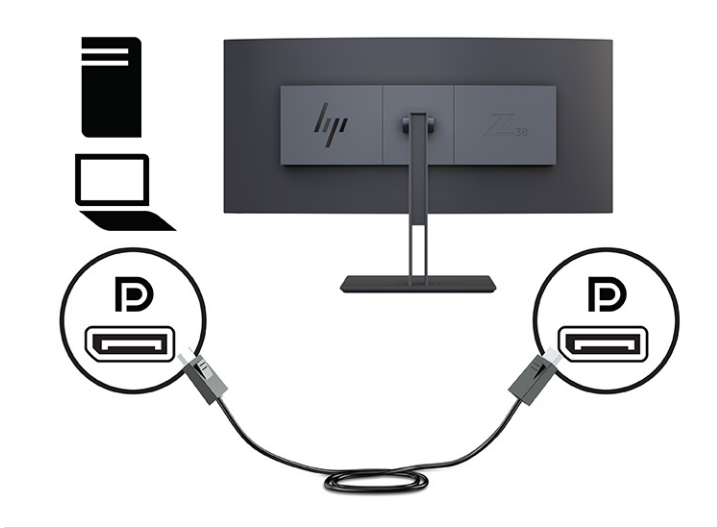

● **OBS!** Beroende på din DisplayPort-kabelanslutning är DisplayPort-ingången för videoanslutning inaktiverad mellan bildskärmen och den anslutna värdenheten när systemet lämnar strömsparläget eller om insignalen förloras. När systemet vaknar från strömsparläget söker bildskärmen automatiskt en aktiv insignal för video.

Om din senaste anslutning till videoingången var till DisplayPort, söker bildskärmen automatiskt och växlar till USB Type-C-, DisplayPort- eller HDMI-videoindatakälla.

Du måste återansluta till rätt DisplayPort-ingång med hjälp av skärmmenyn. För att ansluta igen trycker du på skärmmenyknappen på bildskärmen, väljer **Meny**, väljer **Input** (Ingång) och sedan en DisplayPort-inställning.

● Anslut ena änden av en HDMI-kabel till HDMI-porten på bildskärmens baksida och den andra änden till källenhetens HDMI-port.

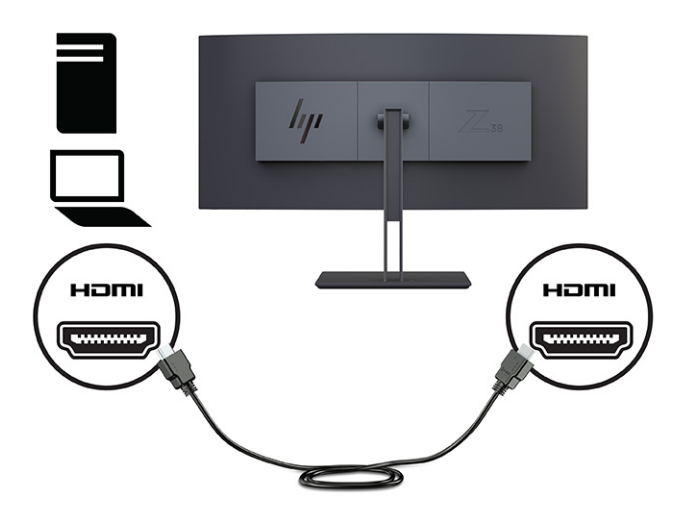

● Anslut ena änden av USB Type-C-kabeln till USB Type-C-porten på bildskärmens baksida och den andra änden till USB Type-A-porten på källenheten. (Använd endast den HP-godkända USB Type-Ckabeln som följde med bildskärmen.)

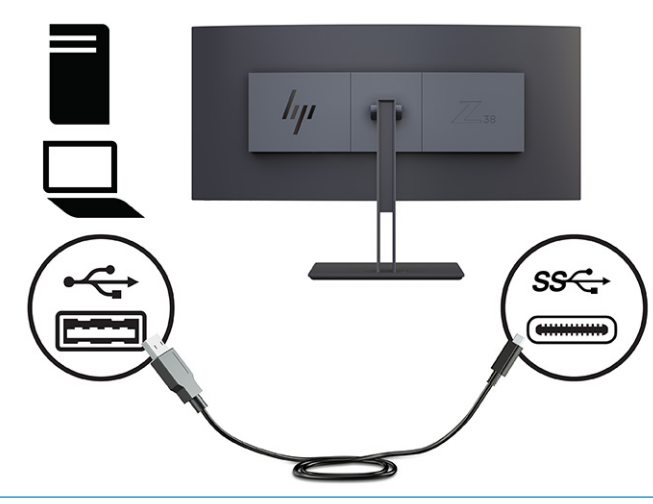

**OBS!** Bildskärmens USB Type-C-port kan användas för nätverk, data, video och ström (upp till 65 W).

Du måste koppla USB-hubbens inmatningskabel från datorn till bildskärmen för att aktivera bildskärmens USB-portar.

För att ställa in videoindatakällan på USB-C trycker du på knappen Meny på framsidan av bildskärmen. Välj Input Control (Inmatningskontroll) och sedan USB-C Configuration (Konfiguration av USB-C). Välj alternativet 3840 × 1600 vid 60 Hz + USB 2.0 för högre vertikal uppdateringsfrekvens och lägre USB-hastighet eller välj alternativet 3840 × 1600 @ 30 Hz + USB 3.0 för en lägre vertikal uppdateringsfrekvens och en högre USB-hastighet.

<span id="page-16-0"></span>**3.** Anslut ena änden av strömkabeln till strömuttaget och den andra änden till ett jordat eluttag. Anslut sedan nätadaptern till strömuttaget på bildskärmen.

**VARNING:** Så här minskar du risken för elektriska stötar eller skada på utrustningen:

Koppla inte bort den jordade kontakten på strömkabeln. Den jordade kontakten fyller en viktig säkerhetsfunktion.

Anslut strömkabeln till ett jordat eluttag som är lätt att komma åt.

Bryt strömmen till utrustningen genom att dra ur strömkabeln ur eluttaget.

För din egen säkerhet, placera inga föremål på nätsladdar eller kablar. Ordna dem så att ingen råkar snubbla över dem eller trampa på dem. Dra inte i sladdar eller kablar. Ta tag i kontakten när du drar ut strömkabeln ur eluttaget.

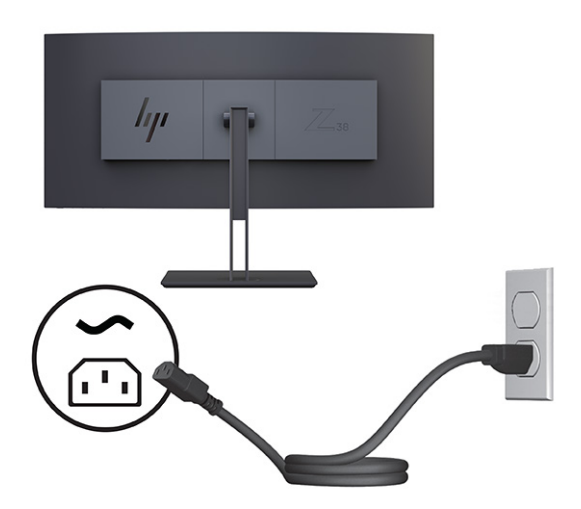

### **Justera bildskärmen**

För att stödja en ergonomisk arbetsyta erbjuder bildskärmen de justeringsalternativ som beskrivs i det här avsnittet.

**VARNING:** För att minska risken för allvarliga skador bör du läsa handboken *Säkerhet och arbetsmiljö*. Här beskrivs lämpliga inställningar för arbetsstationen, sittställningar vid datorn, hälsotips och sunda datorvanor. I handboken *Säkerhet och arbetsmiljö* finns även viktig information om elektrisk och mekanisk säkerhet. Handboken för *Säkerhet och arbetsmiljö* finns på HP:s webbplats på [http://www.hp.com/ergo.](http://www.hp.com/ergo)

**1.** Luta bildskärmen framåt eller bakåt för att placera den i bekväm ögonhöjd. Justera bildskärmen på din individuella arbetsstation till en höjd som känns bekväm. Ovansidan av bildskärmens ram ska inte vara högre än ögonhöjd. En bildskärm som placeras lågt och bakåtlutande kan kännas bekvämare för användare med kontaktlinser. Justera bildskärmen i takt med att du ändrar arbetsställning under arbetsdagen.

<span id="page-17-0"></span>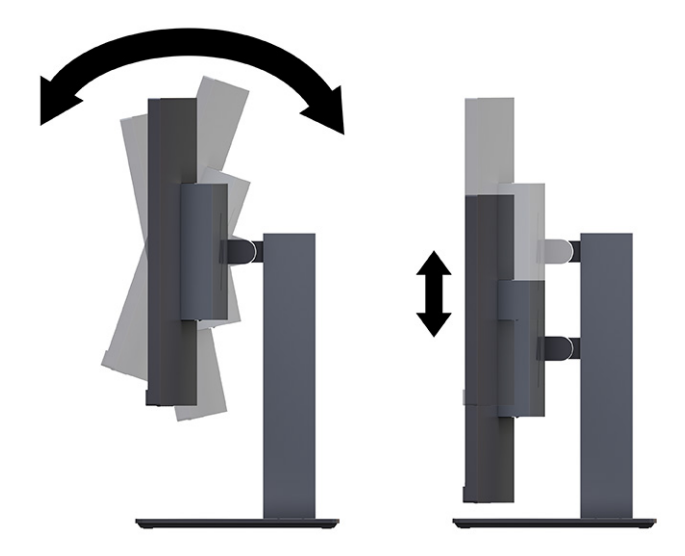

**2.** Vrid bildskärmen åt vänster eller höger för bästa möjliga visningsvinkel.

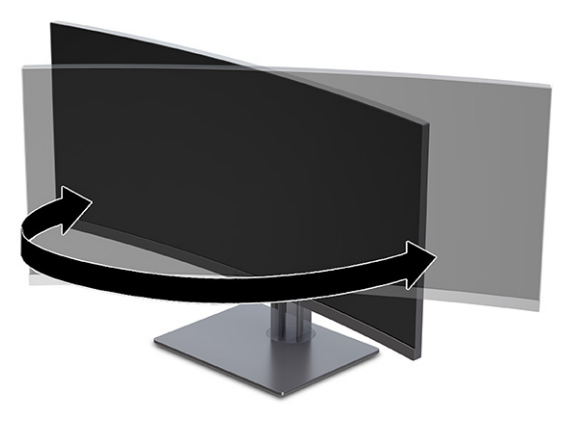

### **Installera en säkerhetskabel**

Av säkerhetsskäl kan du låsa fast bildskärmen vid ett fast föremål med en säkerhetskabel som kan köpas som tillval från HP. Använd den medföljande nyckeln för att fästa och ta bort låset.

**VIKTIGT:** Var försiktig när du justerar lutningen, vridningen eller höjden på datorn om en säkerhetskabel är installerad. Kabeln eller låset kan påverka justeringen.

<span id="page-18-0"></span>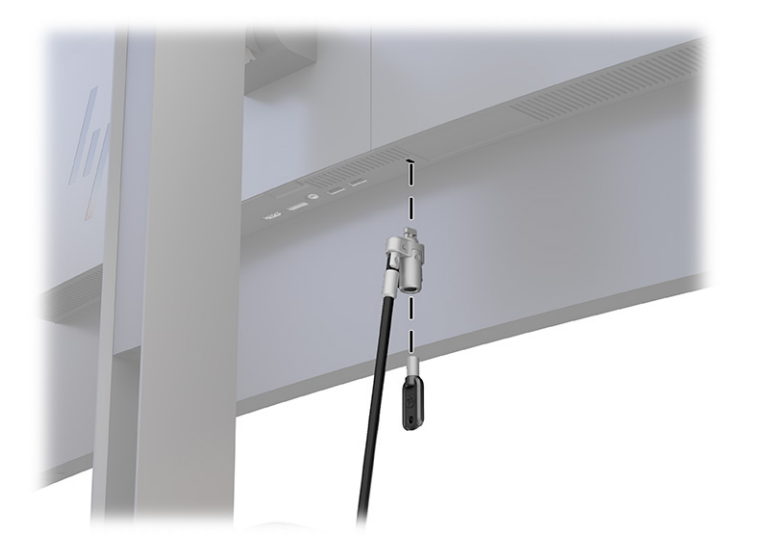

### **Slå på bildskärmen**

Det här avsnittet innehåller viktig information om hur du förhindrar skador på bildskärmen, start indikatorer och felsökningsinformation.

- **VIKTIGT:** Bilden kan brännas in i skärmen på bildskärmar som visar samma statiska bild på skärmen i 12 timmar eller längre. Undvik inbränningsskador genom att alltid aktivera en skärmsläckare eller genom att stänga av bildskärmen när den inte ska användas under en längre tid. Bilder som bränns in på skärmen är något som kan hända på alla LCD-skärmar. Inbränningsskador på bildskärmen omfattas inte av HP:s garanti.
- **OBS!** Om det inte händer något när du trycker på bildskärmens strömknapp kan strömknappens låsning vara aktiverad. Du inaktiverar denna funktion genom att hålla in skärmens strömknapp i 10 sekunder.
- **OBS!** På vissa HP-bildskärmar kan du inaktivera strömlampan på skärmmenyn. Tryck på knappen Meny för att öppna skärmmenyn och välj **Power** (Ström), **Power LED** (Strömlampa) och **Off** (Av).

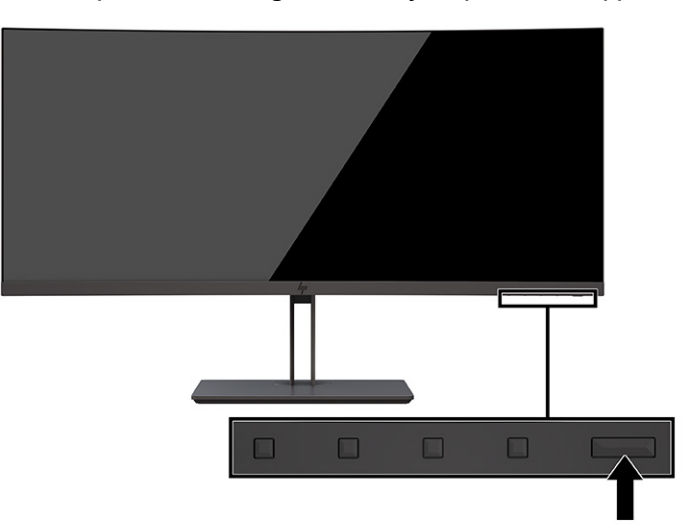

**▲** Slå på bildskärmen genom att trycka på strömknappen.

När bildskärmen först slås på visas ett statusmeddelande för bildskärmen i 5 sekunder. Meddelandet visar på vilken ingång den aktiva signalen finns för tillfället, inställningen för automatisk källaktivering (På eller Av, standard är På), nuvarande förinställd skärmupplösning och rekommenderad förinställd skärmupplösning.

Bildskärmen läser automatiskt av signalingångarna för att hitta den aktiva insignalen och använder den ingången för visning på bildskärmen.

### <span id="page-19-0"></span>**HP-policy för vattenstämpel och bildinbränning**

Vissa bildskärmar har utvecklats med IPS-skärmteknik (In-Plane Switching) som ger ultrabred visningsvinkel och avancerad bildkvalitet. Den här paneltekniken är lämplig för många användningsområden, men lämpar sig inte för statiska, stationära eller fasta bilder under långa tidsperioder, såvida du inte använder skärmsläckare.

Tillämpningstyper med statiska bilder kan omfatta kameraövervakning, videospel, marknadsföringslogotyper och mallar. Statiska bilder kan orsaka bildinbränningsskador som kan se ut som fläckar eller vattenstämplar på bildskärmen.

Bildinbränningsskador på bildskärmar som används dygnet runt täcks inte av HP:s garanti. För att undvika en bildinbränningsskada ska du alltid stänga av bildskärmen när den inte används eller använda energisparfunktionen, om den är kompatibel med din dator, för att stänga av bildskärmen när datorn är overksam.

# <span id="page-20-0"></span>**2 Använda bildskärmen**

Det här kapitlet beskriver hur du använder bildskärmen och dess funktioner, inklusive programvara och verktyg, skärmmenyn, funktionsknapparna, energilägena och Windows Hello.

### **Hämta programvara och verktyg**

Du kan hämta och installera dessa filer från HP:s support.

- **INF (Information)-fil**
- ICM-filer (Image Color Matching)

Hämta filer:

- **1.** Gå till [http://www.hp.com/support.](http://www.hp.com/support)
- **2.** Välj **Programvara och drivrutiner**.
- **3.** Välj din produkttyp.
- **4.** Ange modellnumret på din HP-bildskärm i sökfältet och följ instruktionerna på skärmen.

### **Informationsfilen**

INF-filen visar vilka bildskärmsresurser som används av operativsystem i Windows® för att säkerställa kompatibilitet med datorns grafikkort.

Bildskärmen är Plug and Play-kompatibel och fungerar korrekt utan att INF-filen installeras. För Plug and Play-kompatibilitet krävs att datorns grafikkort följer VESA DDC2 och att bildskärmen ansluts direkt till grafikkortet. Plug and play fungerar inte via separata kontakter av BNC-typ eller via distributionsbuffertar eller -boxar.

# **ICM-fil (Image Color Matching)**

ICM-filer är datafiler som används tillsammans med grafikprogram för att ge en konsekvent färgmatchning från bildskärm till skrivare, eller från en skanner till bildskärmen. Dessa filer aktiveras via grafikprogram med stöd för den här funktionen.

**T** OBS! ICM-färgprofilen har skrivits i enlighet med profilformatsspecifikationen från International Color Consortium (ICC).

# **Aktivera G-SYNC-kompatibilitet (endast vissa produkter)**

NVIDIAs G-SYNC®-teknik är utformad för att eliminera slitage och minimera bildskärmens stamning och ingångsfördröjning.

**W 0BS!** För att aktivera en G-SYNC-kompatibilitet med din bildskärm, måste du först installera drivrutinen G-SYNC:

- <span id="page-21-0"></span>**1.** Hämta G-SYNC-drivrutinen från<https://www.geforce.com/drivers>och installera den.
- **2.** När G-SYNC-drivrutinen är installerad, öppna **NVIDIA® kontrollpanel** och navigera till **Ställa in/ installera G-SYNC** och välj bildskärm.
- **3.** Kontrollera att kryssrutorna **Aktivera G-SYNC, G-SYNC-kompatibelt** och kryssrutan **Aktivera inställningarna för det valda bildskärmsmodell** är markerade.
- **BS!** Den andra kryssrutan visas inte om bildskärmen är G-SYNC-certifierad.
- **4.** Klicka på **Verkställ**. Bildskärmen startar om och Adaptive-Sync aktiveras för din NVIDIA GPU.

### **Använda skärmmenyn**

Du kan anpassa din HP-bildskärm efter dina preferenser. Använd skärmmenyn för att anpassa bildskärmens visningsfunktioner.

Du kan komma åt och göra ändringar på skärmmenyn med knapparna på undersidan av täckramen för bildskärmens frontpanel.

Få åtkomst till OSD-menyn och utföra justeringar:

- **1.** Om inte bildskärmen är påslagen trycker du på strömknappen.
- **2.** Tryck på Meny-knappen.
- **3.** Använd de tre funktionsknapparna för att navigera, välja och justera menyval. Skärmknapparnas namn varierar beroende på vilken meny eller undermeny som är aktiv.

I följande tabell visas menyalternativ i skärmens huvudmeny. Den innehåller beskrivningar av varje inställning och dess inverkan på bildskärmens utseende eller prestanda.

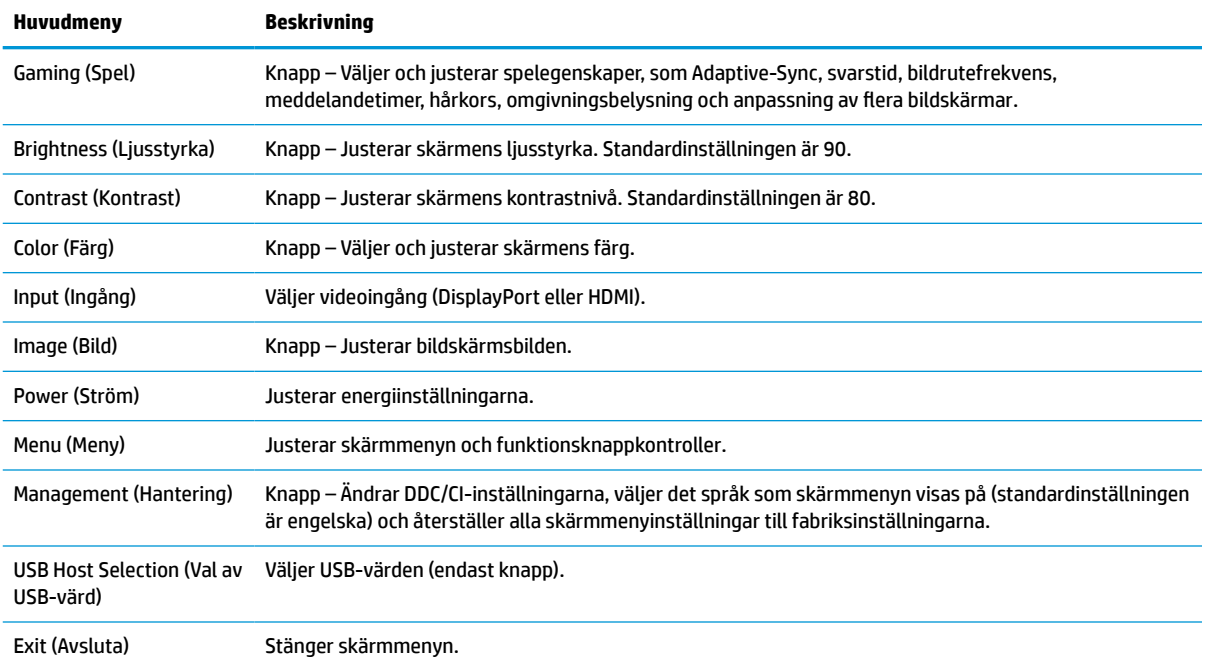

#### **Tabell 2-1 Skärmmenyalternativ och beskrivningar för användning av knapp**

# <span id="page-22-0"></span>**Använda funktionsknapparna på skärmmenyn**

Funktionsknapparna erbjuder användbara åtgärder och du kan anpassa alla förutom en av dem så att de blir ännu mer användbara.

**<sup>2</sup> OBS!** Åtgärder av funktionsknapparna varierar mellan bildskärmsmodeller.

Information om hur du ändrar knapparnas funktion finns i Ändra funktionsknapparnas konfiguration på sidan 17.

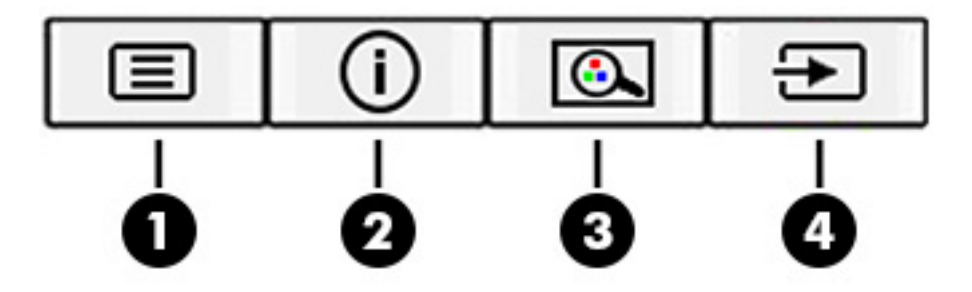

#### **Tabell 2-2 Knappnamn och beskrivningar**

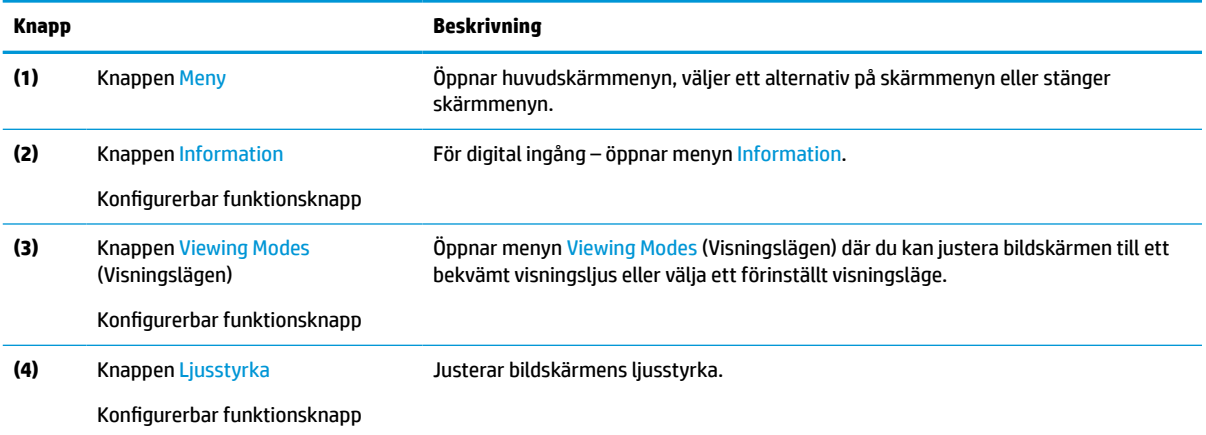

# **Ändra funktionsknapparnas konfiguration**

Förutom **Meny**-knappen kan du ändra den åtgärd som är associerad med en funktionsknapp från standardåtgärden som du snabbt kan komma åt de vanligaste menyalternativen.

Så här ändrar du funktionsknapparna:

- **1.** Tryck på Meny-knappen för att öppna skärmmenyn.
- **2.** Välj **Menu** (Meny), välj **Assign Buttons** (Tilldela knappar) på skärmmenyn och välj sedan ett av de tillgängliga alternativen för knappen som du vill tilldela.

# **Använda Auto-Sleep Mode (Automatiskt strömsparläge) (endast vissa produkter)**

Bildskärmen har en energisparfunktion som kallas Auto-Sleep Mode (Automatiskt strömsparläge), ett läge med lägre energiförbrukning. Det här avsnittet beskriver hur du aktiverar eller justerar Automatiskt strömsparläge (Auto-Sleep Mode) på bildskärmen.

<span id="page-23-0"></span>Om Automatiskt strömsparläge (Auto-Sleep Mode) är aktiverat (standard) övergår bildskärmen till en lågenergistatus när datorn anger att den är i strömsparläge (avsaknad av antingen horisontal eller vertikal synksignal).

När bildskärmen försätts i denna reducerade energistatus (Auto-Sleep Mode) blir skärmen tom, bakgrundsbelysningen släcks och strömlampan lyser gulbrun. Bildskärmen drar mindre än 0,5 W när den befinner sig i strömsparläge. Bildskärmen väcks från strömsparläget när datorn skickar en aktiveringssignal till bildskärmen (till exempel om du aktiverar musen eller tangentbordet).

Du kan inaktivera Automatiskt strömsparläge från skärmmenyn:

- **1.** Tryck på knappen Meny för att öppna skärmmenyn eller tryck på mitten av skärmmenyns styrspak för att öppna skärmmenyn.
- **2.** Välj **Power** (Ström) på skärmmenyn.
- **3.** Välj **Auto-Sleep Mode** (Automatiskt strömsparläge) och välj sedan **Off** (Av).

### **Justering av läget Low Blue Light (Svagt blått ljus) (endast vissa produkter)**

Minskar det blåljus från bildskärmen som dina ögon exponeras för. Den här bildskärmen använder en svag blå ljuspanel i standardinställningsläget.

I standardläget är den här bildskärmens platta för svagt blått ljus certifierad av TÜV för att minska den blå ljuseffekten och skapa en lugnare och mindre stimulerande bild när du läser innehåll på skärmen.

# **Justera blåljusutmatningen (endast vissa produkter)**

Minskar det blåljus från bildskärmen som dina ögon exponeras för. Med den här bildskärmen kan du välja en inställning för att minska blåljus och skapa en lugnare och mindre stimulerande bild när du läser innehåll på skärmen.

Så här justerar du den blå ljusstyrkan från bildskärmen:

**1.** Tryck på någon av skärmmenyknapparna för att aktivera knapparna. Öppna sedan skärmmenyn genom att trycka på Meny-knappen. Välj **Färg**.

Om du använder en styrspak, tryck på mitten av skärmmenyns styrspak för att öppna skärmmenyn.

- **2.** Välj **Svagt blått ljus** från inställningsalternativen.
	- **Low Blue Light** (Svagt blått ljus): (TÜV-certifierat) Minskar mängden blått ljus för bättre ögonkomfort.
	- **Reading** (Läsning): Optimerar både blått ljus och ljusstyrka för inomhusvisning.
	- **Night** (Natt): Justerar till lägsta blåljusnivå och minskar påverkan på sömnen.
- **3.** Välj **Save and Return** (Spara och återgå) för att spara inställningarna och stänga menyn. Välj **Avbryt** om du inte vill spara inställningarna.
- **4.** Välj **Avsluta** på huvudmenyn.

# <span id="page-24-0"></span>**3 Support och felsökning**

Om bildskärmen inte fungerar som förväntat kan du eventuellt lösa problemet genom att följa instruktionerna i det här avsnittet.

# **Lösa vanliga problem**

I tabellen nedan listas möjliga problem, trolig orsak till respektive problem och rekommenderade lösningar.

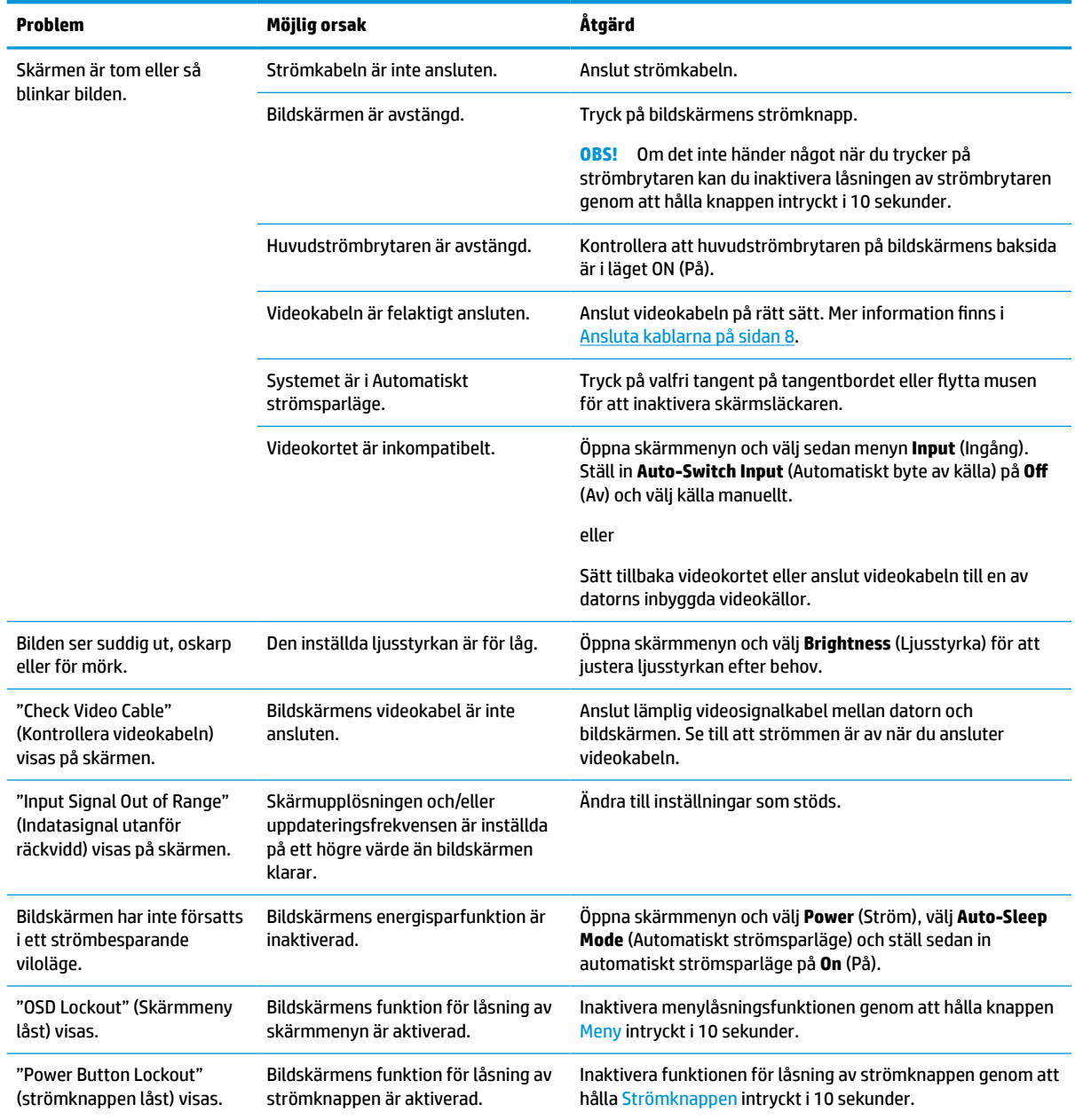

#### **Tabell 3-1 Vanliga problem och lösningar**

# <span id="page-25-0"></span>**Knapplåsning**

Knapplåsningsfunktionen finns endast när bildskärmen är på, en aktiv signal visas och skärmmenyn är stängd. Knappen låses om du håller strömknappen eller knappen Meny nedtryckt i 10 sekunder. Du kan återaktivera knappen genom att hålla ner knappen igen i 10 sekunder.

# **Använda autojusteringsfunktionen (analog ingång)**

Funktionen för automatisk justering aktiveras automatiskt och försöker optimera skärmen vid allvarliga förhållanden:

- **Bildskärmsinställning**
- Fabriksåterställning av datorn
- Ändring av bildskärmens upplösning

Du kan manuellt optimera skärmens prestanda för VGA-indata (analoga) på menyn Auto Adjustment (Autojustering) i skärmmenyn. Du kan hämta programvaran för verktyget till autojusteringsmönster från <http://www.hp.com/support>.

Använd inte den här proceduren om bildskärmen använder en annan ingång än VGA. Om bildskärmen använder VGA-insignal (analog) går det att rätta till följande bildkvalitetsproblem med den här metoden:

- Suddigt eller otydligt fokus
- Eftersläpning, streck- eller skuggeffekter
- Svaga vertikala streck
- Tunna horisontella rullningslinjer
- Bilden är inte centrerad

Så här använder du autojusteringsfunktionen:

- **1.** Slå på bildskärmen och vänta sedan i 20 minuter före justeringen.
- **2.** Tryck på knappen Meny för att öppna skärmmenyn, välj **Image** (Bild) och välj sedan **Auto Adjustment**  (Autojustering). Fortsätt om du inte är nöjd med resultatet.
- **3.** Öppna verktyget automatisk justering. (Du kan hämta verktyget från<http://www.hp.com/support>.) Testmönstret för inställningen visas.

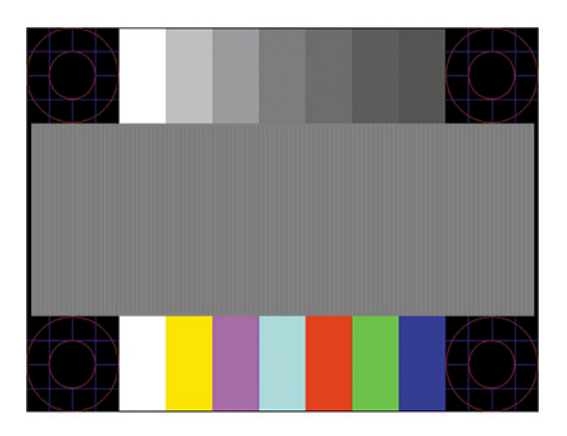

**4.** Tryck på esc eller någon annan tangent på tangentbordet för att avsluta testmönstret.

# <span id="page-26-0"></span>**Optimera bildkvaliteten (analog ingång)**

Om du vill anpassa inställningarna beskrivs det i det här avsnittet hur du manuellt optimerar bildskärmens bild.

Du kan justera två kontroller på skärmen för att förbättra bildens prestanda: Clock (Klocka) och Phase (Fas) (finns i skärmmenyn). Använd dessa kontroller när inte autojusteringsfunktionen ger en tillfredsställande bild.

**OBS!** Kontrollerna för Clock (Klocka) och Phase (Fas) kan endast justeras med analog insignal (VGA). Dessa går inte att justera för digital insignal.

Först måste du ställa in Clock (Klocka) eftersom Phase-inställningarna (Fas) är beroende av Clockinställningen (Klocka).

- **Clock** (Klocka) Öka eller minska värdet för att minimera vertikala streck eller ränder i skärmens bakgrund.
- **Phase** (Fas) Ökar eller minskar värdet för att minimera suddiga bilder eller flimmer.

**W** OBS! När du använder kontrollerna, får du bäst resultat genom att använda autojusteringsmönsterprogrammet. Du kan hämta verktyget från<http://www.hp.com/support>.

Om bildskärmens bilder förvanskas när du justerar värdena för klocka och klockfas ska du fortsätta att justera värdena tills vrångbilderna försvinner. För att återställa fabriksinställningarna tryck på knappen Menu (Meny) för att öppna skärmmenyn och välj **Management** (Hantering), välj **Factory Reset**  (Fabriksåterställning) och **Yes** (Ja).

Så här eliminerar du vertikala linjer (klocka):

- **1.** Tryck på knappen Meny för att öppna skärmmenyn och välj sedan **Image** (Bild), **Clock and Phase** (Klocka och fas).
- **2.** Välj **Klocka** och använd sedan skärmmenyknapparna som visar uppåt- och nedåtpilar för att eliminera vertikala linjer. Tryck långsamt på knapparna så att du inte missar det optimala läget.

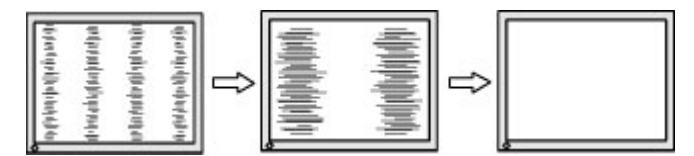

**3.** Om du justerat klockan och bilden ändå är suddig eller om du ser flimmer eller linjer på skärmen kan du gå vidare och justera fasen.

Så här eliminerar du suddig bild eller flimmer (Phase):

- **1.** Tryck på knappen Meny för att öppna skärmmenyn och välj sedan **Image** (Bild), **Clock and Phase** (Klocka och fas).
- **2.** Välj **Phase** (Fas) och använd sedan skärmmenyknapparna som visar uppåt- och nedåtpilar för att ta bort flimmer eller suddighet på bilden. Det går kanske inte att helt få bort den suddiga eller flimrande bilden på grund av datorn eller det installerade grafikkortet.

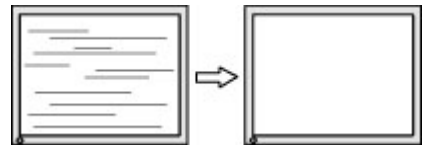

Så här korrigerar du bildens position på skärmen (horisontell position eller vertikal position):

- **1.** Tryck på knappen Meny för att öppna skärmmenyn och välj sedan **Image** (Bild) och sedan **Image Position** (Bildposition).
- **2.** Använd skärmmenyknapparna som visar uppåt- och nedåtpilar för att justera bildens position på bildskärmens visningsområde. **Horizontal Position** (Horisontell placering) justerar bilden åt vänster eller höger, **Vertical Position** (Vertikal placering) justerar bilden uppåt eller nedåt.

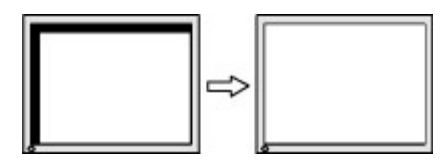

# <span id="page-28-0"></span>**4 Underhåll av bildskärmen**

Om bildskärmen underhålls på rätt sätt kan den användas i många år. I de här instruktionerna hittar du steg som du kan utföra för att hålla bildskärmen i bästa skick.

# **Underhållsriktlinjer**

Följ de här instruktionerna för att förbättra bildskärmens prestanda och livslängd:

- Öppna inte bildskärmens hölje och försök inte reparera produkten själv. Justera endast de kontroller som beskrivs i instruktionerna. Om bildskärmen inte fungerar som den ska, har tappats eller blivit skadad på annat sätt kontaktar du en auktoriserad HP-återförsäljare, distributör eller tjänsteleverantör.
- Använd endast en strömkälla och anslutningar som är lämpliga för bildskärmen, enligt etiketten eller plåten på bildskärmens baksida.
- Se till att den utrustning som ansluts inte drar mer ström än uttaget (säkringen) klarar och att ingen enskild kabel belastas med mer ström än den är godkänd för. Amperemärkningen (AMPS eller A) finns på en etikett på respektive enhet.
- Installera bildskärmen nära ett lättåtkomligt eluttag. Koppla bort bildskärmen genom att ta ett säkert tag om kontakten och dra ut den ur uttaget. Dra aldrig i sladden när du kopplar bort bildskärmen.
- Slå av bildskärmen när den inte används och använd ett skärmsläckarprogram. Detta kan öka bildskärmens livslängd avsevärt.

**B**<sup>3</sup> **OBS!** Bildskärmar med "inbränd bild" omfattas inte av HPs garanti.

- Blockera aldrig uttagen eller öppningarna på höljet och tryck aldrig in föremål i dem. Dessa öppningar är avsedda för ventilation.
- Tappa inte bildskärmen och placera den inte på instabila ytor.
- Se till att inget ligger på strömkabeln. Gå inte på kabeln.
- Ställ bildskärmen i ett väl ventilerat område, skyddad från starkt ljus, värme och fukt.

### **Rengöra bildskärmen**

Följ de här anvisningarna för att rengöra bildskärmen när det behövs.

- **1.** Stäng av bildskärmen och dra ut strömkabeln ur eluttaget.
- **2.** Koppla bort alla slags externa enheter.
- **3.** Damma av skärmen genom att torka av den med en mjuk och ren antistatisk trasa.
- **4.** Använd en blandning med lika delar vatten och isopropylalkohol till mer krävande rengöring.
- **VIKTIGT:** Använd inte rengöringsmedel som innehåller petroleumbaserade ämnen, t.ex. bensen, thinner eller flyktiga ämnen till att rengöra skärmen eller höljet. Skärmen kan skadas av sådana ämnen.

<span id="page-29-0"></span>**VIKTIGT:** Spreja rengöringsmedlet på en trasa och torka försiktigt skärmen med den fuktiga trasan. Spreja aldrig rengöringsmedel direkt på skärmens yta. Det kan rinna bakom panelen och förstöra elektroniken. Trasan måste vara fuktig, men inte våt. Vatten som droppar in i ventilationsöppningarna kan orsaka skador på bildskärmen. Låt bildskärmen lufttorka innan den används.

**5.** När du har tagit bort smuts och smuts kan du även rengöra ytorna med ett desinfektionsmedel. Världshälsoorganisationen (WHO) rekommenderar rengöring av ytor, följt av desinfektion, som bästa praxis för att förhindra spridning av virala andningssjukdomar och skadliga bakterier. Ett desinfektionsmedel som ingår i HPs rengöringsriktlinjer är en alkohollösning bestående av 70 % isopropylalkohol och 30 % vatten. Den här lösningen kallas även tvättsprit och säljs i de flesta butiker.

### **Transport av bildskärmen**

Spara originalförpackningen i ett förvaringsutrymme. Du kan behöva den vid ett senare tillfälle om du ska transportera bildskärmen eller flytta.

# <span id="page-30-0"></span>**A Tekniska specifikationer**

Det här avsnittet innehåller tekniska specifikationer för bildskärmens fysiska aspekter, t.ex. vikt och mått, liksom erforderliga miljöförhållanden för användning och strömkällans driftområde.

Alla specifikationer utgör normalspecifikationer från alla HP:s komponenttillverkare. Verkliga prestanda kan vara högre eller lägre.

**OBS!** Om du vill läsa de senaste specifikationerna eller ytterligare specifikationer för den här produkten går du till<http://www.hp.com/go/quickspecs/>och söker efter bildskärmsmodellens QuickSpecs.

# **Specifikationer för modell på 95,29 cm (37,52 tum)**

Det här avsnittet innehåller specifikationer för din bildskärm.

#### **Tabell A-1 Tekniska specifikationer**

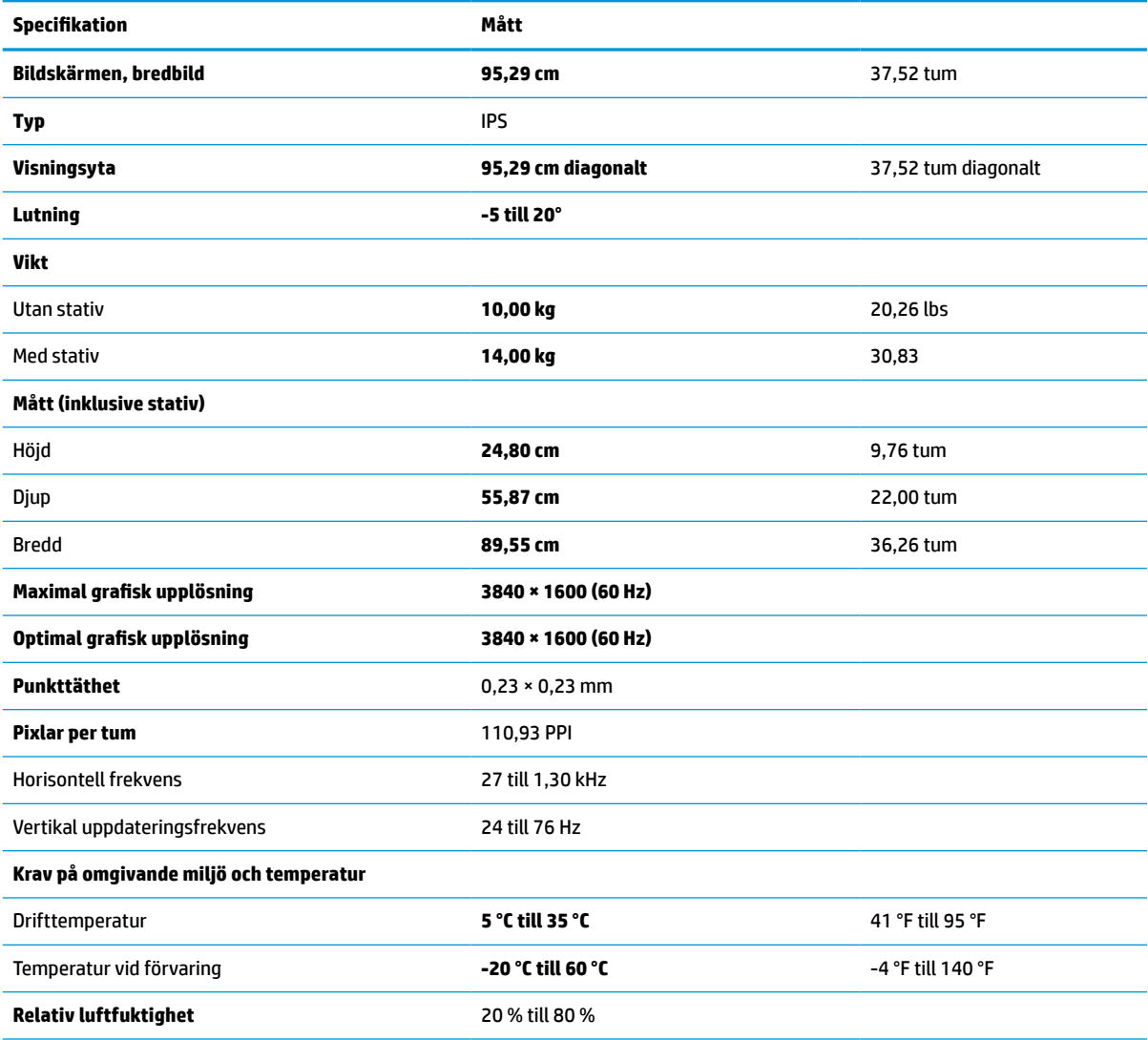

<span id="page-31-0"></span>**Tabell A-1 Tekniska specifikationer (fortsättning)**

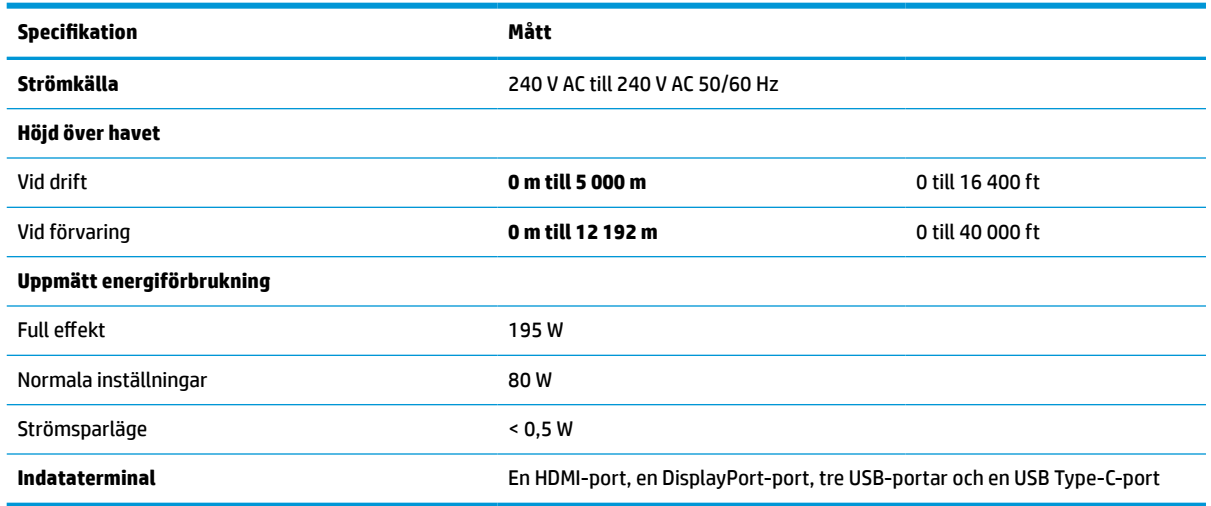

# **Förinställda skärmupplösningar**

Följande skärmupplösningar är de vanligaste och ställs in på fabrik som standardvärden. Bildskärmen känner automatiskt av dessa förinställda lägen, som visas med korrekt storlek och är placerade mitt på skärmen.

## **Förinställda skärmupplösningar**

Följande skärmupplösningar är de vanligaste och ställs in på fabrik som fabriksinställningar. Den här bildskärmen känner automatiskt av dessa förinställda lägen, som visas med korrekt storlek och är placerade mitt på skärmen.

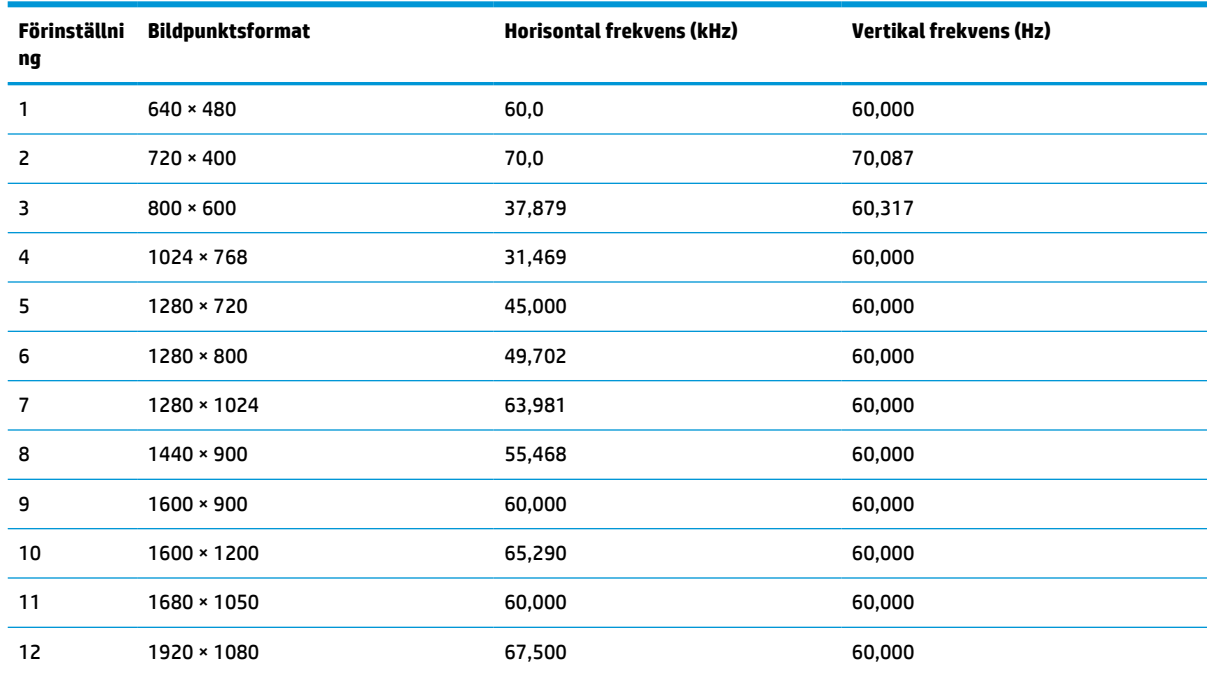

#### **Tabell A-2 Förinställda skärmupplösningar**

<span id="page-32-0"></span>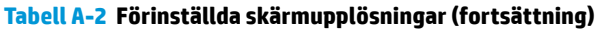

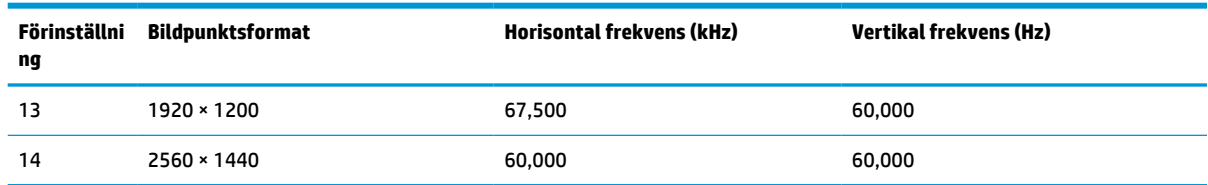

## **HD-videoformat**

**Tabell A-3 HD-videoformat**

Det här avsnittet innehåller HD-videoformat.

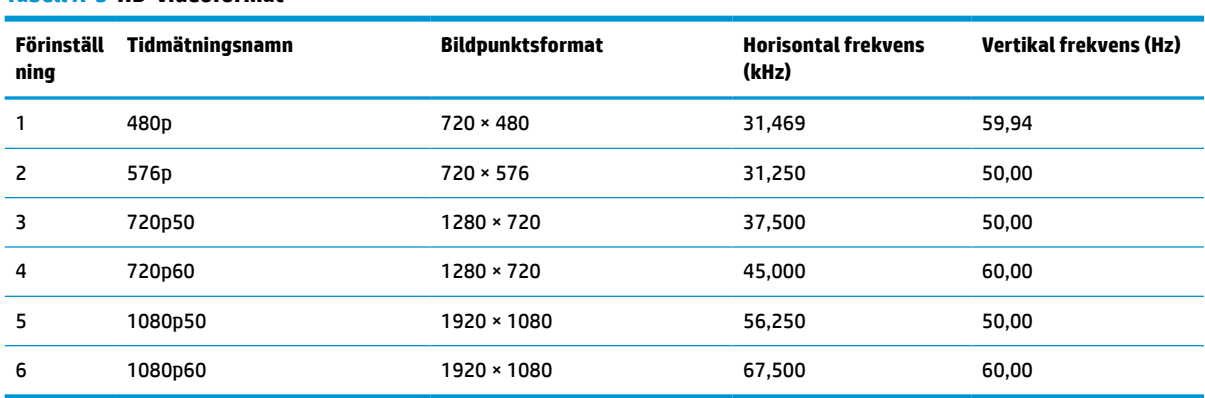

# **Specifikation för strömförsörjningsaggregat**

Det här avsnittet innehåller specifikationer för strömförsörjningsaggregat.

**Tabell A-4 Specifikation för strömförsörjningsaggregat**

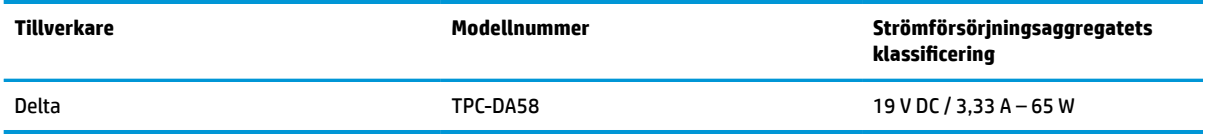

# **Energisparfunktion**

Bildskärmen stöder ett läge med lägre energiförbrukning.

Strömsparläget aktiveras om horisontell och/eller vertikal synkroniseringssignal inte kan kännas av. När dessa signaler inte kan kännas av släcks skärmen och bakgrundsbelysningen. Strömlampan lyser dessutom gulbrunt. I energisparläge förbrukar bildskärmen <0,5 W. En kort uppvärmningsperiod behövs innan bildskärmen återgår till normalt drifttillstånd.

Instruktioner om hur strömsparläget (kallas ibland "energihanteringsfunktioner") ställs in finns i handboken till din dator.

**OBS!** Denna strömsparfunktion fungerar bara om bildskärmen är ansluten till en dator med energisparfunktioner.

Genom att välja inställningar för bildskärmens verktyg Timer för strömsparläge kan du också programmera det så att strömsparläget startar vid en viss tidpunkt. När Timer för strömsparläge för bildskärmens strömsparläge aktiveras börjar strömlampan blinka gulbrunt.

# <span id="page-34-0"></span>**B Tillgänglighet**

HPs mål är att designa, producera och marknadsföra produkter, tjänster och information som var och en överallt kan använda, antingen på fristående basis eller med lämpliga enheter eller program för hjälpteknik från tredje part.

# **HP och tillgänglighet**

Eftersom HP arbetar för att införliva mångfald, gemenskap och balans mellan jobb/fritid i företagets grundvalar återspeglas detta i allt HP gör. HP strävar efter att skapa en inkluderande miljö med fokus på att koppla samman människor över hela världen med hjälp av teknikens kraft.

### **Hitta de tekniska verktyg du behöver**

Tekniken kan frigöra din potential. Hjälpmedelsteknik röjer undan hinder och gör dig oberoende i hemmet, på jobbet och i samhället. Hjälpmedelsteknik bidrar till att öka, bibehålla och förbättra funktionerna hos elektronik och informationsteknik.

Mer information finns i [Hitta de bästa hjälpmedlen på sidan 30.](#page-35-0)

#### **HPs engagemang**

HP engagerar sig i att tillhandahålla produkter och tjänster som är tillgängliga för personer med funktionsnedsättning. Detta engagemang främjar företagets strävan efter mångfald och bidrar till att säkerställa att teknikens fördelar är tillgängliga för alla.

HPs tillgänglighetsmål är att designa, tillverka och marknadsföra produkter och tjänster som på ett effektivt sätt kan användas av alla, inklusive personer med funktionsnedsättning, antingen på fristående basis eller med lämpliga hjälpenheter.

För att uppnå detta mål innehåller tillgänglighetspolicyn sju huvudpunkter för att vägleda HPs agerande. Alla chefer och anställda på HP förväntas främja dessa mål och deras genomförande i enlighet med sina respektive roller och ansvarsområden:

- Öka medvetenheten kring tillgänglighetsproblem inom HP och tillhandahålla de anställda den utbildning som behövs för att designa, tillverka, marknadsföra och leverera tillgängliga produkter och tjänster.
- Utveckla tillgänglighetsriktlinjer för produkter och tjänster samt hålla produktutvecklingsgrupper ansvariga för att implementera dessa riktlinjer så länge detta är möjligt på ett konkurrensmässigt, tekniskt och ekonomiskt plan.
- Involvera personer med funktionsnedsättning i utvecklingen av tillgänglighetsriktlinjer samt i designoch testfasen för produkter och tjänster.
- Dokumentera tillgänglighetsfunktioner och tillgängliggöra information om HPs produkter och tjänster för allmänheten i tillgängligt format.
- Skapa relationer med ledande leverantörer av hjälpmedel och lösningar.
- Främja intern och extern forskning och utveckling som kommer att förbättra hjälpmedel som är relevanta för HPs produkter och tjänster.
- Främja och bidra till branschstandarder och riktlinjer för tillgänglighet.

### <span id="page-35-0"></span>**International Association of Accessibility Professionals (IAAP)**

IAAP är en ideell förening som verkar för framsteg inom tillgänglighetsbranschen genom nätverkande, utbildning och certifiering. Målet är att hjälpa yrkesverksamma inom tillgänglighetsbranschen att utveckla och främja sina karriärer och att hjälpa organisationer att integrera tillgänglighet i sina produkter och sin infrastruktur.

HP är en av grundarna och sökte deltagande från andra organisationer för att förbättra tillgänglighetssituationen. Detta engagemang främjar HPs tillgänglighetsmål vad gäller design, tillverkning och marknadsföring av produkter och tjänster som kan användas av personer med funktionsnedsättning på ett effektivt sätt.

IAAP kommer att stärka yrket genom global kontakt med individer, studenter och organisationer för att lära av varandra. Om du vill veta mer kan du besöka <http://www.accessibilityassociation.org> för att delta i onlineplattformen, prenumerera på nyhetsbrev och läsa om olika former av medlemskap.

### **Hitta de bästa hjälpmedlen**

Alla, inklusive personer med funktionsnedsättning eller åldersrelaterade begränsningar, ska kunna kommunicera, uttrycka sig själva och koppla upp sig mot världen. HP engagerar sig i öka medvetenheten kring tillgänglighet inom HP och hos våra kunder och partner.

Vare sig det gäller större typsnitt som är lättare för ögonen att läsa, röststyrning som låter händerna vila eller några andra hjälpmedel som underlättar en viss situation är det lättare att använda HPs produkter tack vare en mängd olika hjälpmedel. Hur väljer man?

#### **Bedömning av dina behov**

Tekniken kan frigöra din potential. Hjälpmedelsteknik röjer undan hinder och gör dig oberoende i hemmet, på jobbet och i samhället. Hjälpmedelsteknik bidrar till att öka, bibehålla och förbättra funktionerna hos elektronik och informationsteknologi.

Du kan välja bland många hjälpmedelsprodukter. Din bedömning av hjälpmedel låter dig utvärdera olika produkter, få svar på dina frågor och underlätta valet av den bästa lösningen för din situation. Du kommer att upptäcka att yrkespersoner för hjälpmedelsbedömningar kommer från många olika branscher, inklusive de som är licensierade eller certifierade inom sjukgymnastik, arbetsterapi, tal-/språkpatologi och andra yrkesområden. Övriga personer som inte är certifierade eller licensierade kan också tillhandahålla information om utvärdering. Du kommer att vilja fråga personen om dennes erfarenhet, expertis och avgifter för att avgöra om vederbörande lämpar sig för dina behov.

#### **Hjälpmedel för HP-produkter**

Dessa länkar tillhandahåller information om tillgänglighetsfunktioner och hjälpmedel som, om tillämpligt, finns i olika HP-produkter. Dessa resurser hjälper dig att välja de hjälpmedelsfunktioner och -produkter som lämpar sig bäst för din situation.

- HP åldrande och tillgänglighet: Gå till <http://www.hp.com>och skriv Tillgänglighet i sökrutan. Välj **Office of Aging and Accessibility** (Avdelning för åldrande och tillgänglighet).
- HP-datorer: För Windows 7, Windows 8 och Windows 10 går du till <http://www.hp.com/support>och skriver Windows tillgänglighetsalternativ i sökrutan **Sök bland vår kunskap**. Välj önskat operativsystem i resultaten.
- HP-shopping, tillbehör för HP-produkter: Gå till<http://store.hp.com>, välj **Butik** och välj sedan **Bildskärmar** eller **Tillbehör**.

Mer hjälp kring tillgänglighetsfunktionerna för din HP-produkt finns på [Kontakta support på sidan 33](#page-38-0).

Ytterligare länkar till externa partner och leverantörer som kan tillhandahålla ytterligare hjälp:

- <span id="page-36-0"></span>● [Microsofts tillgänglighetsinformation \(Windows 7, Windows 8, Windows 10, Microsoft Office\)](http://www.microsoft.com/enable)
- [Tillgänglighetsinformation om Googles produkter \(Android, Chrome, Google-appar\)](https://www.google.com/accessibility/)

# **Standarder och lagstiftning**

Länder över hela världen är i färd med att anta förordningar för att förbättra tillgången till produkter och tjänster för personer med funktionshinder. Dessa förordningar gäller historiskt sett för telekommunikationsprodukter och -tjänster, datorer och skrivare med vissa kommunikations- och videouppspelningsfunktioner, tillhörande användardokumentation och kundsupport.

### **Standarder**

US Access Board skapade Section 508 i Federal Acquisition Regulation-standarderna (FAR) för att upprätta tillgången till informations- och kommunikationsteknik (IKT) för personer med fysiska, sensoriska och kognitiva funktionshinder.

Standarderna innehåller tekniska kriterier som är specifika för olika sorters tekniker liksom prestandabaserade krav som fokuserar på funktionsmöjligheter hos de produkter som omfattas. Specifika kriterier omfattar programvaror och operativsystem, webbaserade informationstjänster och program, datorer, telekommunikationsprodukter, video och multimedia samt fristående slutna produkter.

#### **Mandat 376 – EN 301 549**

EU skapade standarden EN 301 549 inom mandat 376 som ett onlineverktyg för offentlig upphandling av IKTprodukter. Standarden föreskriver tillgänglighetskraven relaterade till IKT-produkter och -tjänster tillsammans med en beskrivning av testförfarandena och utvärderingsmetoden för varje krav.

#### **Web Content Accessibility Guidelines (WCAG)**

Web Content Accessibility Guidelines (WCAG, vägledning för webbutveckling) från W3C:s Web Accessibility Initiative (WAI, initiativ för tillgänglighet på webben) hjälper webbdesigner och utvecklare att utforma sina webbplatser på ett sätt som bättre tillgodoser behoven hos personer med funktionsnedsättning eller åldersrelaterade begränsningar.

WCAG främjar tillgänglighet för allt webbinnehåll (text, bilder, ljud och video) och webbapplikationer. WCAG kan testas noggrant, är lätt att förstå och använda och ger webbutvecklare flexibilitet för innovation. WCAG 2.0 har också godkänts som [ISO/IEC 40500:2012](http://www.iso.org/iso/iso_catalogue/catalogue_tc/catalogue_detail.htm?csnumber=58625/).

WCAG berör specifikt hinder kring åtkomst till webben som drabbar personer med nedsatt visuell, audiell, fysisk, kognitiv och neurologisk förmåga samt av äldre webbanvändare med tillgänglighetsbehov. WCAG 2.0 tillhandahåller särskilda egenskaper för tillgängligt innehåll:

- **Förnimbar** (till exempel genom att ta hänsyn till textalternativ till bilder, undertexter för ljud, anpassningar för presentationer och färgkontraster)
- **Användbar** (genom att ta hänsyn till tangentbordsåtkomst, färgkontrast, inmatningstid, undvikande av krampanfall samt navigerbarhet)
- **Begriplig** (genom att ta hänsyn till läsbarhet, förutsägbarhet och inmatningshjälp)
- **Robust** (till exempel genom att ta hänsyn till kompatibilitet med hjälpmedel)

### **Lagstiftning och bestämmelser**

Tillgängligheten för IT och information har blivit allt viktigare inom lagstiftningen. Dessa länkar ger information om viktiga lagar, förordningar och standarder.

- <span id="page-37-0"></span>**[USA](http://www8.hp.com/us/en/hp-information/accessibility-aging/legislation-regulation.html#united-states)**
- **[Kanada](http://www8.hp.com/us/en/hp-information/accessibility-aging/legislation-regulation.html#canada)**
- **[Europa](http://www8.hp.com/us/en/hp-information/accessibility-aging/legislation-regulation.html#europe)**
- **[Australien](http://www8.hp.com/us/en/hp-information/accessibility-aging/legislation-regulation.html#australia)**

## **Användbara resurser och länkar om tillgänglighet**

Dessa organisationer, institutioner och resurser kan vara bra källor för information om funktionshinder och åldersrelaterade begränsningar.

**OBS!** Listan är inte fullständig. Dessa organisationer visas endast i informativt syfte. HP tar inget ansvar för information eller kontakter som du kan hitta på internet. Förteckningen på den här sidan innebär inget godkännande av HP.

### **Organisationer**

Dessa är några av de många organisationer som tillhandahåller information om funktionshinder och åldersrelaterade begränsningar.

- American Association of People with Disabilities (AAPD)
- The Association of Assistive Technology Act Programs (ATAP)
- Hearing Loss Association of America (HLAA)
- Information Technology Technical Assistance and Training Center (ITTATC)
- Lighthouse International
- National Association of the Deaf
- **National Federation of the Blind**
- Rehabilitation Engineering & Assistive Technology Society of North America (RESNA)
- Telecommunications for the Deaf and Hard of Hearing, Inc. (TDI)
- W3C Web Accessibility Initiative (WAI)

### **Utbildningsinstitutioner**

Många utbildningsinstitutioner, inklusive dessa exempel, ger information om funktionshinder och åldersrelaterade begränsningar.

- California State University, Northridge, Center on Disabilities (CSUN)
- University of Wisconsin Madison, Trace Center
- University of Minnesota Computer Accommodations Program

#### **Andra funktionsnedsättningsresurser**

Många resurser, inklusive dessa exempel, ger information om funktionshinder och åldersrelaterade begränsningar.

- ADA (Americans with Disabilities Act) Technical Assistance Program
- ILO Global Business and Disability network
- <span id="page-38-0"></span>● EnableMart
- **•** European Disability Forum
- Job Accommodation Network
- **Microsoft Enable**

### **HP-länkar**

Dessa HP-specifika länkar tillhandahåller information som är knuten till funktionshinder och åldersrelaterade begränsningar.

[HPs guide för komfort och säkerhet](http://www8.hp.com/us/en/hp-information/ergo/index.html)

[HPs försäljning för offentlig sektor](https://government.hp.com/)

## **Kontakta support**

HP erbjuder teknisk support och hjälp med tillgänglighetsalternativ för kunder med funktionshinder.

**OBS!** Supporten ges endast på engelska.

- Kunder som är döva eller har kraftigt nedsatt hörsel och som har frågor om teknisk support eller tillgänglighet gällande HPs produkter:
	- Använd TRS/VRS/WebCapTel för att ringa +1 (877) 656-7058 vardagar 06:00–21:00, Mountain Standard Time.
- Kunder med andra funktionsnedsättningar eller åldersrelaterade begränsningar som har frågor om teknisk support eller tillgänglighet gällande HPs produkter kan välja ett av följande alternativ:
	- Ring +1 (888) 259-5707 vardagar 06:00–21:00, Mountain Standard Time.
	- Fyll i [kontaktformuläret för personer med funktionsnedsättning eller åldersrelaterade](https://h41268.www4.hp.com/live/index.aspx?qid=11387)  [begränsningar.](https://h41268.www4.hp.com/live/index.aspx?qid=11387)

# <span id="page-39-0"></span>**Index**

#### **A**

AT (assistive technology, hjälpmedel) hitta [30](#page-35-0) ändamål [29](#page-34-0) automatisk justering (analog ingång) [19](#page-24-0) Avsnitt 508 tillgänglighetsstandarder [31](#page-36-0)

#### **D**

DisplayPort-anslutning [4](#page-9-0)

#### **E**

etikett [5](#page-10-0)

#### **H**

HDMI-port [4](#page-9-0) hjälpmedel (AT) hitta [30](#page-35-0) ändamål [29](#page-34-0) HP-resurser [1](#page-6-0) HPs policy för hjälpmedel [29](#page-34-0) HP Support [1](#page-6-0)

#### **I**

International Association of Accessibility Professionals [30](#page-35-0)

### **J**

jack ljudutgång (hörlurar) [4](#page-9-0) jack för ljudutgång (hörlurar) [4](#page-9-0)

#### **K**

komma igång [1](#page-6-0) komponenter baksidan [4](#page-9-0) framsida [3](#page-8-0) komponenter på baksidan [4](#page-9-0) komponenter på framsidan [3](#page-8-0) kontakter DisplayPort [4](#page-9-0) Mini DisplayPort [4](#page-9-0) ström [4](#page-9-0) kundsupport, tillgänglighet [33](#page-38-0)

#### **L**

Lära känna bildskärmen [2](#page-7-0)

#### **M**

menyknapp [3](#page-8-0)

#### **O**

optimera bildkvaliteten (analog ingång) [19,](#page-24-0) [21](#page-26-0)

#### **P**

portar HDMI [4](#page-9-0) USB Type-C [4](#page-9-0) produktetikett [5](#page-10-0) produktnummer [5](#page-10-0)

#### **R**

resurser, tillgänglighet [32](#page-37-0) ring teknisk support [2](#page-7-0)

#### **S**

serienummer [5](#page-10-0) skärmmenyknapp [3](#page-8-0) standarder och lagstiftning, tillgänglighet [31](#page-36-0) strömuttag [4](#page-9-0) support [2](#page-7-0) säkerhetsinformation [1](#page-6-0)

#### **T**

teknisk support [2](#page-7-0) tillgänglighet [29,](#page-34-0) [30,](#page-35-0) [31](#page-36-0), [33](#page-38-0) tillgänglighet kräver bedömning [30](#page-35-0)

#### **U**

USB Type-C-port [4](#page-9-0)

#### **V**

varningar [1](#page-6-0)